# **DIVAR IP 6000 1U** DIP-6040-00N, DIP-6042-4HD

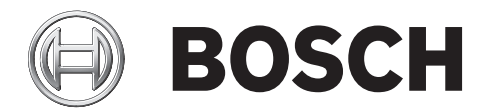

**de** Installationshandbuch

## **Inhaltsverzeichnis**

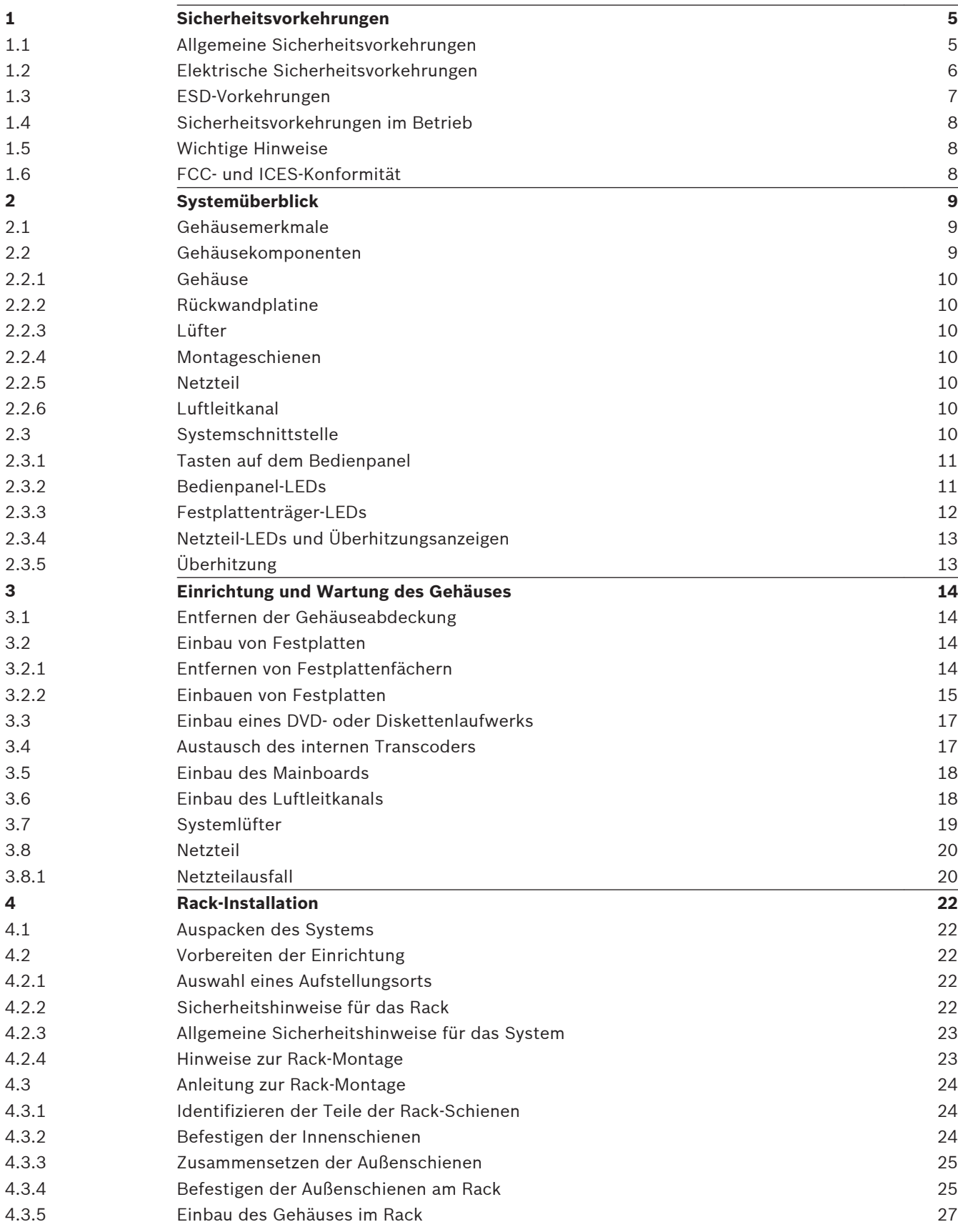

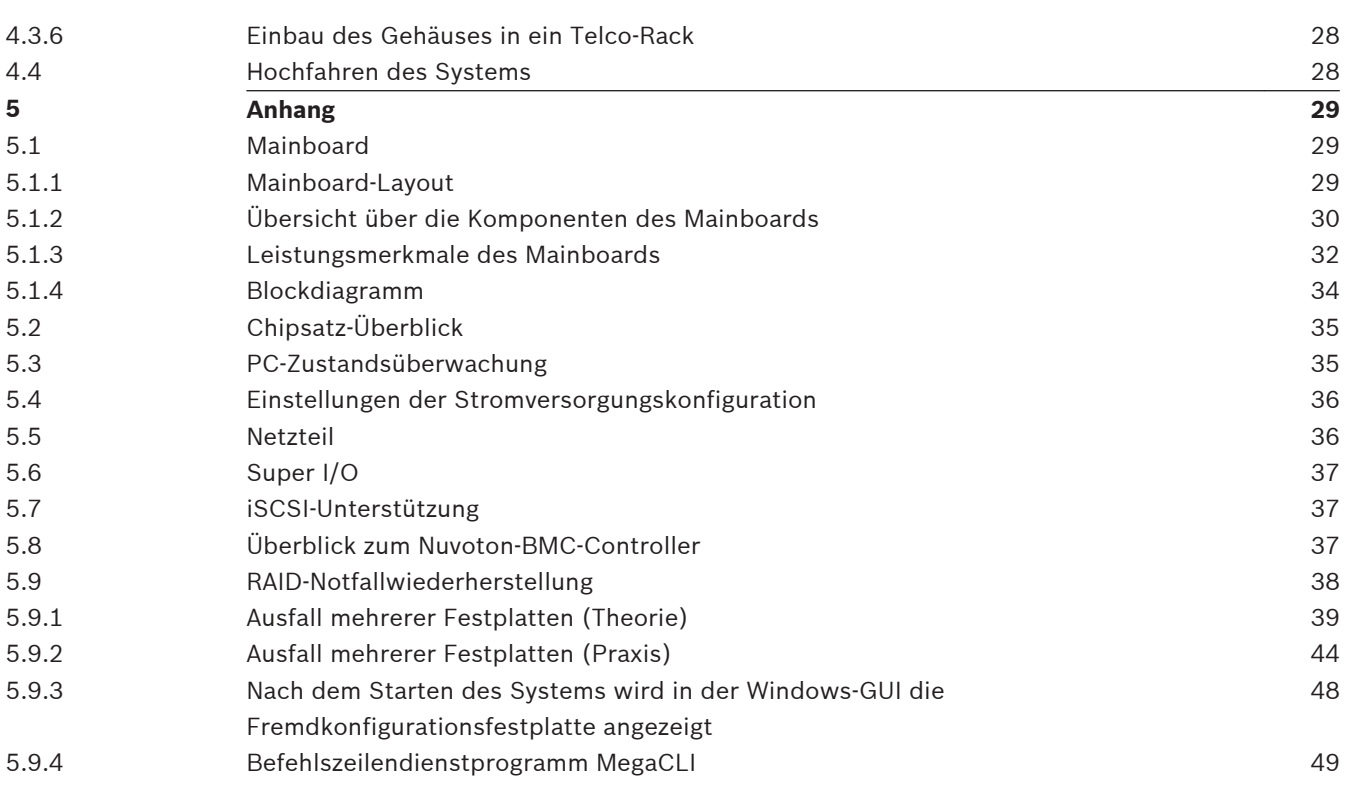

#### <span id="page-4-0"></span>**Sicherheitsvorkehrungen 1**

Beachten Sie die Sicherheitshinweise in diesem Kapitel.

#### **Allgemeine Sicherheitsvorkehrungen 1.1**

Beachten Sie diese Regeln, um die allgemeine Sicherheit zu gewährleisten:

- Halten Sie den Bereich um das System sauber und in Ordnung.
- Legen Sie die obere Gehäuseabdeckung sowie ausgebaute Systemkomponenten zum Schutz vor Trittschäden in sicherer Entfernung zum System oder auf einem Tisch ab.
- Tragen Sie bei Arbeiten am System keine losen Kleidungsstücke (z. B. Krawatten oder aufgeknöpfte Hemdsärmel), die mit Stromkreisen in Berührung kommen oder von einem Lüfter angesaugt werden können.
- Legen Sie Schmuck oder sonstige am Körper getragene Metallgegenstände ab. Diese stellen sehr gute metallische Leiter dar, die bei Berührung mit Leiterplatten oder Strom führenden Teilen zu einem Kurzschluss und damit zu Verletzungen führen können.
- Schließen Sie das System nach Arbeiten im Innenbereich wieder, und befestigen Sie es wieder am Rack. Vergewissern Sie sich vorher, dass alle Anschlüsse befestigt sind.
- Das System wiegt bei Vollausbau ungefähr 17,5 kg. Der Transport des Systems sollte durch zwei Personen erfolgen, die an den gegenüberliegenden Seiten stehen (zur besseren Gewichtsverteilung mit nach außen gestellten Füßen) und das System langsam anheben. Dabei ist der Rücken stets gerade zu halten und das Gewicht aus den Beinen anzuheben.

## **Warnung!**

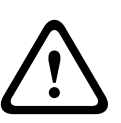

Unterbrechung der Stromversorgung:

Spannung liegt an, sobald der Netzstecker in die Steckdose gesteckt wird. Geräte mit einem Netzschalter sind jedoch nur betriebsbereit, wenn der Netzschalter (EIN/ AUS) auf EIN steht. Wenn das Netzkabel aus der Steckdose gezogen wird, ist die Spannungszuführung zum Gerät vollkommen unterbrochen.

## **Warnung!**

Abnehmen des Gehäuses:

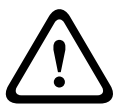

Zur Vermeidung eines elektrischen Schlags darf das Gehäuse nur von qualifiziertem Wartungspersonal abgenommen werden.

Vor dem Abnehmen des Gehäuses muss stets der Stecker aus der Netzsteckdose gezogen werden und bei abgenommenem Gehäuse abgezogen bleiben. Lassen Sie Wartungsarbeiten nur von qualifiziertem Wartungspersonal ausführen. Der Benutzer darf keine Reparaturen durchführen.

## **Warnung!**

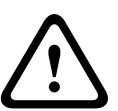

Netzkabel und AC-Adapter:

Verwenden Sie bei der Montage des Produkts die im Lieferumfang enthaltenen Verbindungskabel, Netzkabel und AC-Adapter. Die Verwendung anderer Kabel und Adapter könnte eine Störung oder einen Brand verursachen. Das Gesetz über die Sicherheit von Elektrogeräten und elektrischem Material unterbindet die Verwendung von UL- oder CSAzertifizierten Kabeln (Kabel mit "UL/CSA" im Code) für andere elektrische Geräte.

## **Warnung!**

Lithium-Batterie:

<span id="page-5-0"></span>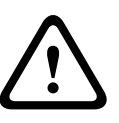

Falsch eingelegte Batterien können eine Explosion verursachen. Tauschen Sie leere Batterien stets mit Batterien des gleichen oder eines vom Hersteller empfohlenen gleichwertigen Typs aus.

Gebrauchte Batterien müssen mit Sorgfalt behandelt werden. Die Batterien dürfen nicht beschädigt werden. Beschädigte Batterien können umweltgefährdende Stoffe freisetzen. Entsorgen Sie leere Batterien entsprechend den Herstelleranweisungen.

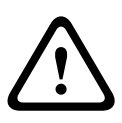

## **Warnung!**

Die Handhabung von in diesem Produkt verwendeten bleihaltigen Lötmetallen kann zu einer Bleiexposition führen. Diese Chemikalie wird im US-Bundesstaat Kalifornien als Ursache für Geburtsfehler oder Einschränkung der Fortpflanzungsfähigkeit eingestuft.

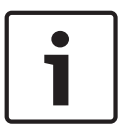

## **Hinweis!**

Elektrostatisch gefährdetes Bauelement:

Um elektrostatische Entladungen zu vermeiden, sind die CMOS/MOSFET-Schutzmaßnahmen ordnungsgemäß auszuführen.

Bei der Handhabung elektrostatisch gefährdeter Leiterplatten sind geerdete Antistatikbänder zu tragen und die ESD-Sicherheitsvorkehrungen ordnungsgemäß einzuhalten.

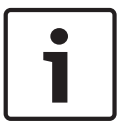

## **Hinweis!**

Die Installation sollte nur von qualifiziertem Kundendienstpersonal gemäß den jeweils zutreffenden elektrotechnischen Vorschriften ausgeführt werden.

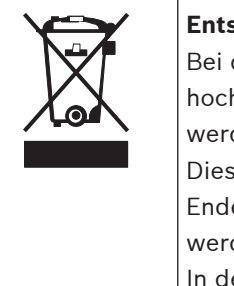

#### **Entsorgung**

Bei der Entwicklung und Fertigung Ihres Bosch Produkts kamen hochwertige Materialien und Bauteile zum Einsatz, die wiederverwendet werden können.

Dieses Symbol weist darauf hin, dass Elektro- und Elektronikgeräte am Ende ihrer Lebensdauer getrennt vom Hausmüll gesammelt und entsorgt werden müssen.

In der EU gibt es verschiedene Sammelsysteme für elektrische und elektronische Altgeräte. Bitte entsorgen Sie diese Geräte bei Ihrem kommunalen Abfallsammel-/Recyclingzentrum.

## **1.2**

## **Elektrische Sicherheitsvorkehrungen**

Befolgen Sie zum persönlichen Schutz sowie zum Schutz des Systems grundlegende elektrische Sicherheitsvorkehrungen:

- Merken Sie sich, wo sich am Gehäuse der Netzschalter sowie im Raum der Notausschalter, der Trennschalter oder die Steckdose befinden. Dadurch können Sie das System bei einem Stromunfall schnell von der Stromversorgung trennen.
- Arbeiten Sie nie alleine an Hochspannungsbauteilen.
- <span id="page-6-0"></span>– Unterbrechen Sie beim Entfernen oder Einbauen von Hauptsystemkomponenten, wie z. B. von Mainboard oder Speichermodulen, immer die Stromversorgung des Systems. Bevor die Stromversorgung unterbrochen wird, schalten Sie zunächst das System aus, und ziehen Sie anschließend die Netzkabel aller Stromversorgungsmodule des Systems aus der Steckdose.
- Bei der Arbeit an freiliegenden Stromkreisen sollte eine weitere Person anwesend sein, die mit den Abschaltvorrichtungen vertraut ist und bei Bedarf die Stromversorgung unterbrechen kann.
- Arbeiten Sie nur mit einer Hand an eingeschalteten elektrischen Geräten. Dadurch wird vermieden, dass sich ein Stromkreis schließt, der zu einem elektrischen Schlag führt. Seien Sie mit Metallwerkzeugen äußerst vorsichtig, da sie elektrische Bauteile oder Platinen bei Berührung beschädigen können.
- Die Netzkabel müssen über einen Schutzkontaktstecker verfügen und an geerdete Steckdosen angeschlossen werden. Das Gerät verfügt über mehr als ein Netzkabel. Ziehen Sie vor Wartungsarbeiten beide Netzkabel ab, um einen elektrischen Schlag zu vermeiden.
- Auswechselbare Einlötsicherungen auf dem Mainboard: Die selbstrückstellenden PTC-Sicherungen (Kaltleiter) auf dem Mainboard dürfen nur von geschulten Servicemitarbeitern ausgewechselt werden. Die neue Sicherung muss den gleichen oder einen gleichwertigen Typ wie die vorherige aufweisen. Für weitere Informationen und Unterstützung wenden Sie sich an den technischen Kundendienst.

## **Vorsicht!**

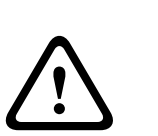

Mainboard-Batterie: Wenn die Onboard-Batterie mit umgekehrter Polarität eingesetzt wird, kann sie explodieren. Tauschen Sie diese Batterie nur gegen Batterien desselben oder eines vom Hersteller empfohlenen gleichwertigen Typs aus (CR2032). Entsorgen Sie leere Batterien entsprechend den Herstelleranweisungen.

## **Vorsicht!**

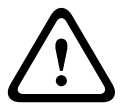

DVD-ROM-Laser: Dieses System wird ohne DVD-ROM-Laufwerk geliefert. Falls jedoch ein solches hinzugefügt wird: Öffnen Sie nicht die Abdeckung, und verwenden Sie das Laufwerk nicht unsachgemäß. Andernfalls besteht die Gefahr einer direkten Exposition gegenüber Laserstrahlung bzw. einer gefährlichen Strahlenexposition.

#### **ESD-Vorkehrungen 1.3**

Wenn sich zwei Gegenstände mit unterschiedlicher elektrischer Ladung berühren, treten elektrostatische Entladungen (ESD) auf. Der Ladungsunterschied wird durch die Entladung ausgeglichen. Diese kann zu Schäden an elektronischen Bauteilen und Leiterplatten führen. Um die Geräte vor ESD zu schützen, können Ladungsunterschiede durch die folgenden Maßnahmen ausreichend ausgeglichen werden:

- Verwenden Sie zum Schutz vor elektrischen Schlägen keine Matten, die zur Verringerung elektrostatischer Entladungen dienen. Verwenden Sie stattdessen spezielle Matten, die zur elektrischen Isolierung dienen.
- Tragen Sie ein geerdetes Antistatikband.
- Entnehmen Sie Komponenten und Leiterplatten (PCBs) erst bei Gebrauch aus ihren Antistatikhüllen.
- Berühren Sie einen geerdeten Metallgegenstand, bevor Sie eine Leiterplatte aus der Antistatikhülle entnehmen.
- <span id="page-7-0"></span>– Lassen Sie Komponenten oder printed circuit boards nicht mit Ihrer Kleidung in Berührung kommen. Diese kann selbst beim Tragen eines Antistatikbandes eine Restladung enthalten.
- Fassen Sie Platinen ausschließlich am Rand an. Berühren Sie nicht ihre Komponenten, Peripherieschaltkreise, Speichermodule oder Kontakte.
- Berühren Sie nicht die Anschlussstifte von integrierten Schaltkreisen oder Modulen.
- Legen Sie das Mainboard und die Peripheriemodule bei Nichtgebrauch wieder in die zugehörigen Antistatikhüllen.
- Achten Sie aus Gründen der Erdung darauf, dass bei Ihrem Rechnergehäuse eine sehr gute Leitfähigkeit zwischen Stromversorgung, Gehäuse, Befestigungselementen und Mainboard besteht.

#### **Sicherheitsvorkehrungen im Betrieb 1.4**

Die Gehäuseabdeckung muss bei Systembetrieb richtig angebracht sein, damit eine ausreichende Kühlung gewährleistet ist. Wird diese Vorkehrung nicht streng beachtet, können am System Schäden entstehen, die nicht der Gewährleistung unterliegen.

#### **Hinweis:**

Gebrauchte Batterien müssen mit Sorgfalt gehandhabt werden. Die Batterien dürfen nicht beschädigt werden. Beschädigte Batterien können umweltgefährdende Stoffe freisetzen. Gebrauchte Batterien dürfen nicht im Hausmüll oder auf öffentlichen Deponien entsorgt werden. Zur ordnungsgemäßen Entsorgung von gebrauchten Batterien beachten Sie die Vorschriften Ihrer örtlichen Abfallwirtschaftsbehörde für Sondermüll.

#### **Wichtige Hinweise 1.5**

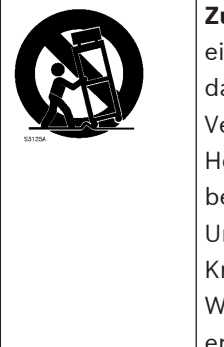

**Zubehör** – Bringen Sie dieses Gerät nicht auf einer instabilen Halterung, inem Stativ oder Ähnlichem an. Das Gerät kann sonst zu Boden fallen und abei Personen ernsthaft verletzen oder selbst beschädigt werden. erwenden Sie nur Wagen, Halterungen, Stative, Tische usw., die vom ersteller empfohlen werden. Wenn Sie einen Wagen verwenden, gehen Sie beim Bewegen des Wagens äußerst vorsichtig vor, um Verletzungen durch nfälle zu vermeiden. Durch unvermitteltes Anhalten, extreme rafteinwirkung und unebene Oberflächen werden das Gerät und der lagen möglicherweise zum Umstürzen gebracht. Befestigen Sie das Gerät entsprechend den Anweisungen des Herstellers.

#### **FCC- und ICES-Konformität 1.6**

## (Nur in den USA und Kanada gültig)

Dieses Gerät wurde getestet und entspricht den Beschränkungen für ein digitales Gerät der Klasse A entsprechend Abschnitt 15 der FCC-Regeln. Diese Grenzwerte sollen einen angemessenen Schutz gegen schädliche Störungen beim Betrieb der Geräte in gewerblichen Umgebungen gewährleisten. Dieses System erzeugt, nutzt und kann Hochfrequenzenergie abstrahlen. Dies kann bei unsachgemäßer Installation zu Störstrahlungen im Bereich der Funkkommunikation führen. Bitte installieren Sie das Gerät der Bedienungsanleitung des Herstellers folgend. Der Betrieb dieses Geräts in einem Wohngebiet kann möglicherweise schädliche Störungen verursachen. In diesem Fall tragen Sie die bei der Behebung der Störungen entstehenden Kosten.

#### <span id="page-8-0"></span>**Systemüberblick 2**

DIVAR IP 6000 ist eine erschwingliche, einfache, zuverlässige und komplette Aufnahmemanagementlösung für Netzwerküberwachungssysteme mit bis zu 64 Kameras. Das System ist eine intelligente IP-Speichereinheit, die mit der Software von VRM (Video Recording Manager) betrieben wird. Dadurch sind ein separater Server oder separate Speicherhardware für NVR (Network Video Recorder) nicht mehr notwendig. Das Gerät ist 1 HE hoch und für die Rackmontage vorgesehen. Erweitertes Aufnahmemanagement und hochmoderne iSCSI-Speicherung sind in einem einzelnen, kosteneffektiven Plug-&-Play-IP-Aufnahmegerät für IT-orientierte Kunden kombiniert, die eine moderne NVR-Aufnahmelösung der "zweiten Generation" suchen. Das DIVAR IP 6000 1U Gehäuse weist ein einzigartiges und rundum optimiertes Design auf. Es

ist mit einer hocheffizienten Stromversorgung ausgestattet. Hochleistungs-Lüfter sorgen für eine umfassende, optimierte Kühlung der Speichermodule. Hot-Swap-Laufwerkschächte bieten maximale Speicherkapazität in 1-HE-Bauweise.

- DIVAR IP 6000Vorteile:
- Sofortiger Echtzeit-Zugriff auf Video

Schauen Sie sich qualitativ hochwertige HD-Videos trotz Verbindungen mit niedriger oder begrenzter Bandbreite an. Mit der dynamischen Transcodierungstechnologie können Sie ein Video sofort ansehen – grenzenlos und überall.

**Fernanzeige** 

DIVAR IP 6000 wird mit unserem erweiterten Video Client für die Fernanzeige geliefert. Video Client ist eine Anwendung für Windows-PCs zur Live-Anzeige und Wiedergabe, das Configuration Manager beinhaltet. Configuration Manager ermöglicht die Konfiguration der Einstellungen für DIVAR IP 6000. Über einen eigenständigen Archive Player sind Archiv-Wiedergabe und -Authentifizierung möglich, ohne dass zusätzliche Software auf der Arbeitsstation installiert werden muss.

Informationen zu unterstützter Hardware finden Sie im Datenblatt für DIVAR IP 6000 im Online-Produktkatalog von Bosch.

#### **Gehäusemerkmale 2.1**

Das DIVAR IP 6000 1U Hochleistungsgehäuse besitzt die folgenden Leistungsmerkmale:

- CPU
	- Das Gehäuse eignet sich für den Dual-Core-Prozessor Intel Xeon.
- **Festplatten**

Das Gehäuse verfügt über vier Steckplätze für SATA-Laufwerke. Diese Laufwerke sind unterbrechungsfrei austauschbar. Bei korrekter Einrichtung können diese Laufwerke ausgebaut werden, ohne dass dabei das Gerät ausgeschaltet werden muss. Die Laufwerke eignen sich außerdem für SES2 (SAS/SATA).

– Weitere Leistungsmerkmale Weitere Leistungsmerkmale dienen einem stabilen Systemzustand. Dazu gehören vier Lüfter, ein einfach zu erreichender Netzschalter, eine Reset-Taste und fünf LED-Anzeigen.

#### **Gehäusekomponenten 2.2**

Dieses Kapitel enthält Informationen zu den gebräuchlichsten Gehäusekomponenten. Weitere Informationen finden Sie in der Installationsanleitung weiter hinten in diesem Handbuch.

#### <span id="page-9-0"></span>**Gehäuse 2.2.1**

Das Gehäuse ist mit einem schmalen CD-Schacht und vier Festplattenlaufwerkschächten ausgestattet. Das Gehäuse kann eine Rückwandplatine (Höhe: eine Einheit), vier Lüfter und zwei Netzteile aufnehmen.

#### **Rückwandplatine 2.2.2**

Alle Gehäuse sind mit einer Rückwandplatine (1 Höheneinheit) ausgestattet. Die Rückwandplatine unterstützt SAS/SATA- oder SCSI-Festplatten.

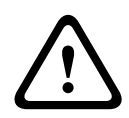

## **Warnung!**

Gehen Sie bei Wartung und Arbeit an der Rückwandplatine vorsichtig vor. Bei Betrieb des Systems steht die Rückwandplatine unter einer gefährlichen Spannung bzw. unter Strom. Berühren Sie die Rückwandplatine nicht mit Metallgegenständen, und stellen Sie sicher, dass keine Flachbandkabel die Rückwandplatine berühren.

#### **Lüfter 2.2.3**

Das Gehäuse besitzt vier Systemlüfter, die über das Mainboard mit Strom versorgt werden. Die Höhe der Lüfter entspricht einer Einheit; sie werden über 3-polige Anschlüsse mit Strom versorgt.

#### **Montageschienen 2.2.4**

Das Gerät kann zur sicheren Aufbewahrung und zum sicheren Betrieb in einem Rack montiert werden. Befolgen Sie zum Einrichten des Racks die schrittweisen Anweisungen in diesem Handbuch.

#### **Netzteil 2.2.5**

Alle Gehäusemodelle sind mit zwei (redundanten) Hochleistungsnetzteilen ausgestattet. Im unwahrscheinlichen Fall eines Netzteilausfalls kann das Netzteil einfach und ohne Werkzeuge ausgetauscht werden.

#### **Luftleitkanal 2.2.6**

Luftleitkanäle bestehen üblicherweise aus Kunststoff und leiten die Luft direkt an die benötigten Stellen. Verwenden Sie stets den im Lieferumfang des Gehäuses enthaltenen Luftleitkanal.

#### **Systemschnittstelle 2.3**

Es gibt mehrere LEDs auf der Vorder- und Rückseite des Gehäuses. Die LEDs zeigen den allgemeinen Systemzustand und informieren über die Aktivitäten und den Zustand spezieller Komponenten.

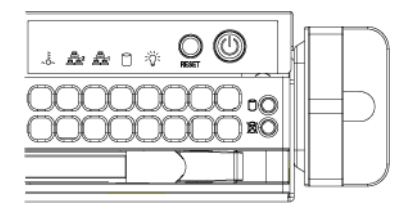

<span id="page-10-0"></span>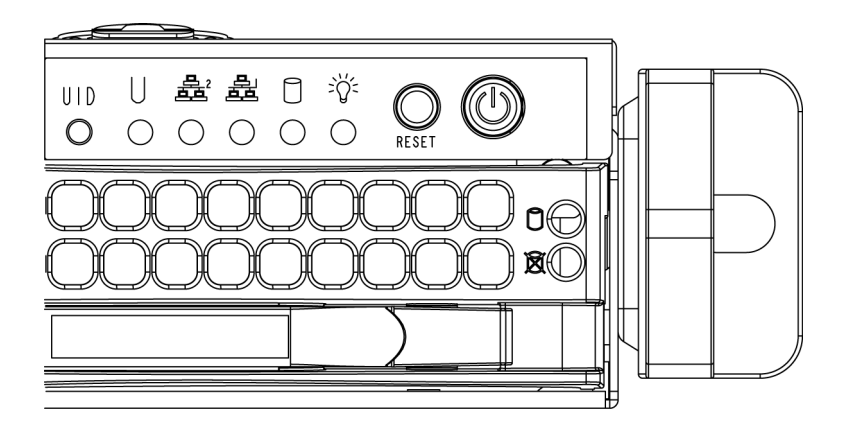

#### **Tasten auf dem Bedienpanel 2.3.1**

Das Gehäuse besitzt auf dem Bedienpanel zwei oder drei Tasten: eine Reset-Taste, einen Netzschalter und eine UID-Taste.

- **Reset**: Mit der Reset-Taste wird das System neu gestartet.
- **Netzschalter**: Mit dem Netzschalter wird die Stromversorgung vom Netzteil zur Serveranlage hergestellt bzw. unterbrochen. Beim Ausschalten des Systems mit dieser Taste wird die Hauptstromversorgung unterbrochen, die Standby-Stromversorgung des Systems wird jedoch aufrechterhalten. **Aus diesem Grund müssen Sie vor Wartungsarbeiten den Netzstecker aus der Steckdose ziehen.**

#### **Bedienpanel-LEDs 2.3.2**

Auf dem vorderseitigen Bedienpanel des Gehäuses befinden sich bis zu fünf LEDs. Diese LEDs liefern wichtige Informationen über verschiedene Systemkomponenten. In diesem Abschnitt werden die Bedeutung der jeweiligen LEDs und die eventuell erforderlichen Maßnahmen erläutert.

– **LED für allgemeine Informationen**: Diese LED dient der Anzeige von Lüfterausfall, Stromausfall und Überhitzung sowie zur Identifizierung der Einheit in einer großen Rack-Installation. Voraussetzung für dieses Funktionsmerkmal ist ein Mainboard, das die LED für allgemeine Informationen unterstützt.

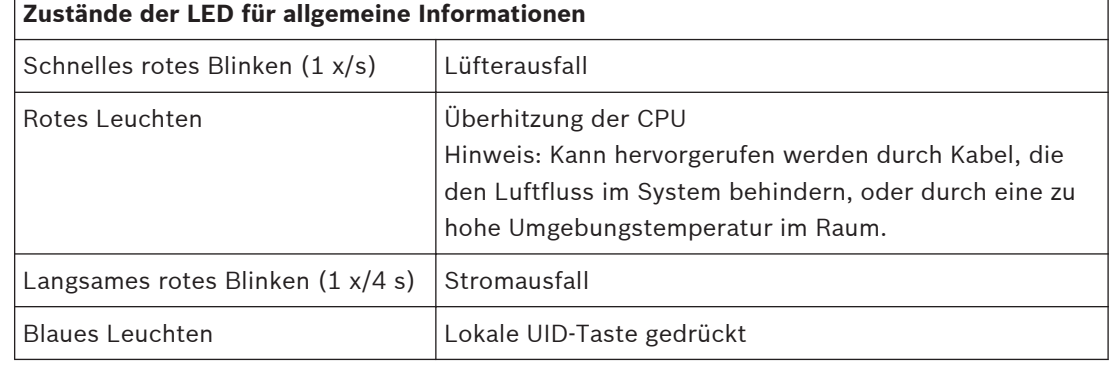

<span id="page-11-0"></span>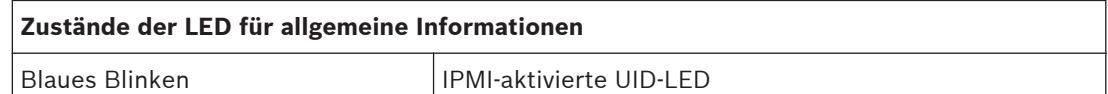

#### **Hinweis:**

Die Deaktivierung der UID-LED muss auf dieselbe Weise erfolgen wie die Aktivierung. Wenn die UID-LED über IPMI aktiviert wurde, kann sie nur über IPMI deaktiviert werden und nicht über die UID-Taste.

– **Überhitzung/Lüfterausfall**: Eine blinkende LED zeigt einen Lüfterausfall an. Wenn die LED permanent leuchtet (statt zu blinken), weist dies auf eine Überhitzung hin. Diese kann dadurch entstehen, dass der Luftstrom im System durch Kabel behindert wird oder die Raumtemperatur zu hoch ist. Überprüfen Sie die Kabelführung, und stellen Sie sicher, dass alle Lüfter vorhanden sind und ordnungsgemäß funktionieren. Stellen Sie außerdem sicher, dass die Gehäuseabdeckungen angebracht sind. Überprüfen Sie abschließend, ob die Kühlkörper ordnungsgemäß eingebaut sind.

Diese LED erlischt erst, wenn der Lüfterausfall behoben ist bzw. keine Überhitzung mehr vorliegt.

– **NIC 2**: Eine blinkende LED weist auf Netzwerkaktivität im GLAN2 hin.

– **NIC 1**: Eine blinkende LED weist auf Netzwerkaktivität im GLAN1 hin.

– **Festplatte**: Wenn diese LED blinkt, findet eine Aktivität im IDE-Kanal des SAS/ SATA-Laufwerks, des SCSI-Laufwerks und/oder eine Aktivität im DVD-ROM-Laufwerk statt.

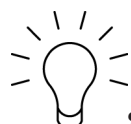

– **Stromversorgung**: Diese LED zeigt an, dass die Netzteile des Systems mit Strom versorgt werden. Im Normalfall sollte diese LED bei Systembetrieb leuchten.

#### **Festplattenträger-LEDs 2.3.3**

Ihr Gehäuse verwendet SAS/SATA.

## **SAS/SATA-Laufwerke**

Auf dem SAS/SATA-Festplattenträger befinden sich zwei LEDs.

- **Grün:** Jeder Serial ATA-Festplattenträger verfügt über eine grüne LED. Diese grüne LED (auf der Vorderseite des SATA-Festplattenträgers) weist auf eine Laufwerksaktivität hin. Bei jedem Zugriff auf das Laufwerk blinkt diese LED, da sie mit der SATA-Rückwandplatine verbunden ist.
- **Rot**: Die rote LED weist auf einen Ausfall eines SAS/SATA-Laufwerks hin. Wenn eines der SAS/SATA-Laufwerke ausfällt, erhalten Sie eine Mitteilung von der System Management Software.

#### <span id="page-12-0"></span>**Netzteil-LEDs und Überhitzungsanzeigen 2.3.4**

Das Gehäuse bietet verschiedene Optionen, darunter unterbrechungsfrei austauschbare, nicht unterbrechungsfrei austauschbare und redundante Netzteile. Einige Netzteile weisen auf der Rückseite eine LED mit den folgenden Merkmalen auf:

#### **Netzteile mit 450 W und 650 W**

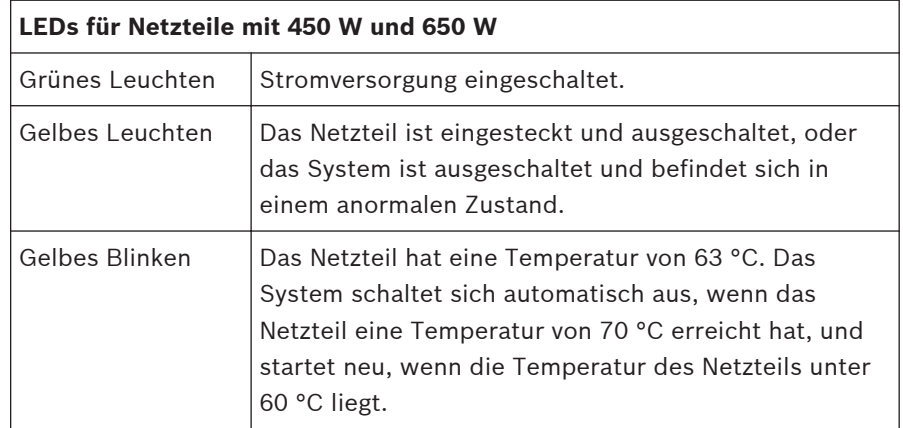

## **Alle anderen Netzteile**

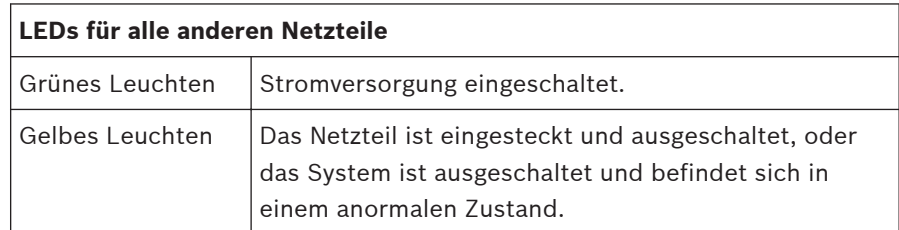

#### **Überhitzung 2.3.5**

In diesem Abschnitt werden die Maßnahmen erläutert, die durchzuführen sind, wenn es wider Erwarten zu einer Überhitzung des Servers kommt.

## **Einstellung der Überhitzungstemperatur**

Bei einigen Rückwandplatinen können Sie durch eine Änderung der Jumper-Einstellung die Überhitzungstemperatur auf 45, 50 oder 55 °C festlegen.

## **Gehen Sie bei einer Überhitzung des Servers wie folgt vor:**

- 1. Ermitteln Sie anhand der LEDs den Überhitzungszustand.
- 2. Stellen Sie sicher, dass die Gehäuseabdeckungen richtig angebracht sind.
- 3. Überprüfen Sie die Kabelführung, und stellen Sie sicher, dass alle Lüfter vorhanden sind und ordnungsgemäß funktionieren.
- 4. Überprüfen Sie, ob die Kühlkörper ordnungsgemäß eingebaut sind.

<span id="page-13-0"></span>**3**

## **Einrichtung und Wartung des Gehäuses**

In diesem Kapitel werden die erforderlichen Schritte zum Komponenteneinbau und zur Gehäusewartung behandelt.

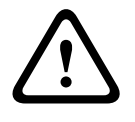

## **Vorsicht!**

Lesen Sie vor dem Einrichten oder Warten des Gehäuses die Warn- und Sicherheitshinweise im Handbuch.

## **3.1**

## **Entfernen der Gehäuseabdeckung**

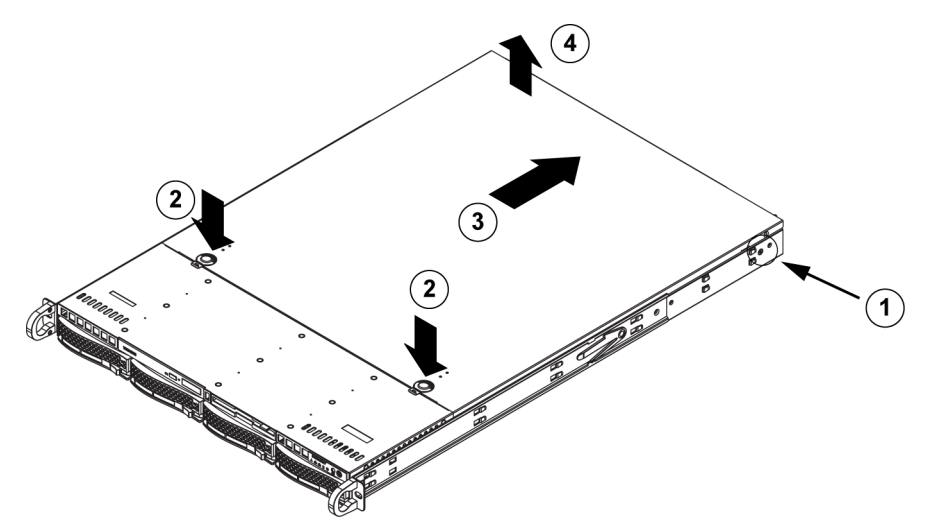

## **So entfernen Sie die Gehäuseabdeckung:**

- 1. Entfernen Sie an der jeweiligen Seite der Abdeckung die zwei Schrauben, mit denen die Abdeckung am Gehäuse befestigt ist.
- 2. Drücken Sie die Entriegelungen, um die eingerastete Abdeckung zu lösen. Drücken Sie beide Entriegelungen gleichzeitig.
- 3. Schieben Sie die obere Abdeckung nach dem Lösen zur Rückseite des Gehäuses.
- 4. Nehmen Sie die Abdeckung des Gehäuses ab.

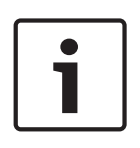

## **Hinweis!**

Vermeiden Sie es grundsätzlich, den Server (Ausnahme: kurzzeitig) mit fehlender Gehäuseabdeckung zu betreiben. Nur durch eine installierte Gehäuseabdeckung werden eine ausreichende Belüftung und Schutz vor Überhitzung gewährleistet.

#### **Einbau von Festplatten 3.2**

In diesem Kapitel wird das Entfernen und Installieren von Festplatten beschrieben.

#### **Entfernen von Festplattenfächern 3.2.1**

Die Laufwerke befinden sich in Festplattenträgern, damit sie leichter eingebaut und aus dem Gehäuse entfernt werden können. Die Festplattenträger sorgen außerdem für eine ausreichende Belüftung der Laufwerkschächte.

<span id="page-14-0"></span>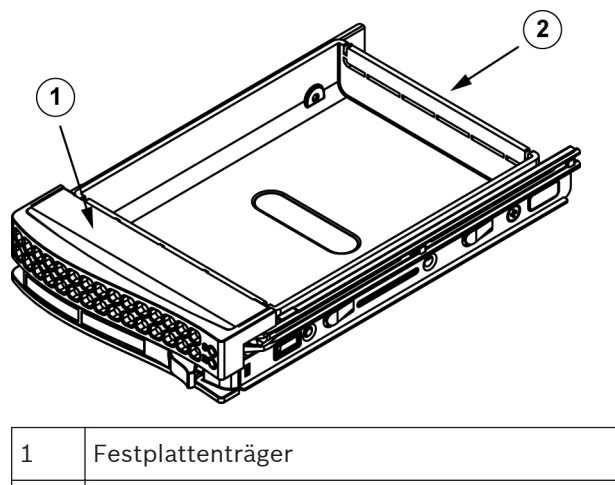

# 2 Laufwerksdummy

## **So entfernen Sie Festplattenfächer aus dem Gehäuse:**

1. Drücken Sie die Entriegelungstaste auf dem Festplattenträger. Der Griff des Festplattenträgers klappt aus.

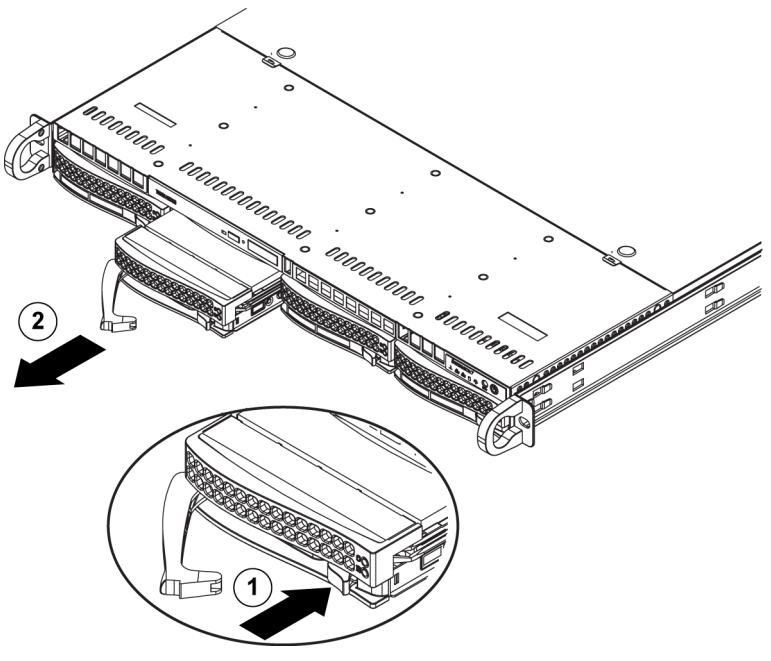

2. Ziehen Sie das Laufwerk mit dem Griff aus dem Gehäuse.

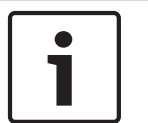

## **Hinweis!**

Lassen Sie das System nicht laufen (außer für kurze Zeit, z. B. beim Festplattenaustausch), wenn sich in den Laufwerkschächten keine Festplatten befinden.

#### **Einbauen von Festplatten 3.2.2**

Die Laufwerke befinden sich in Festplattenträgern.

## **So installieren Sie eine Festplatte in den Festplattenträger:**

1. Entfernen Sie die Schrauben, mit denen der Laufwerksdummy am Festplattenträger befestigt ist.

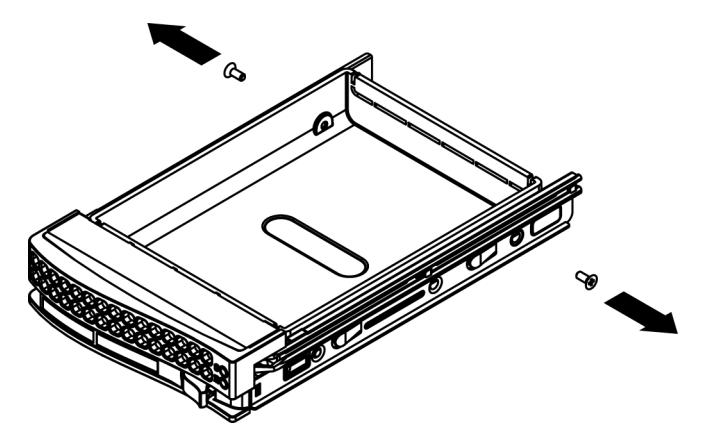

- 2. Entfernen Sie den Laufwerksdummy aus dem Festplattenträger.
- 3. Setzen Sie ein neues Laufwerk in den Festplattenträger ein. Dabei muss die Leiterplatte nach unten zeigen, sodass die Montagebohrungen des Laufwerks neben denen des Festplattenträgers liegen.
- 4. Befestigen Sie die Festplatte, indem Sie alle 6 Schrauben festziehen.

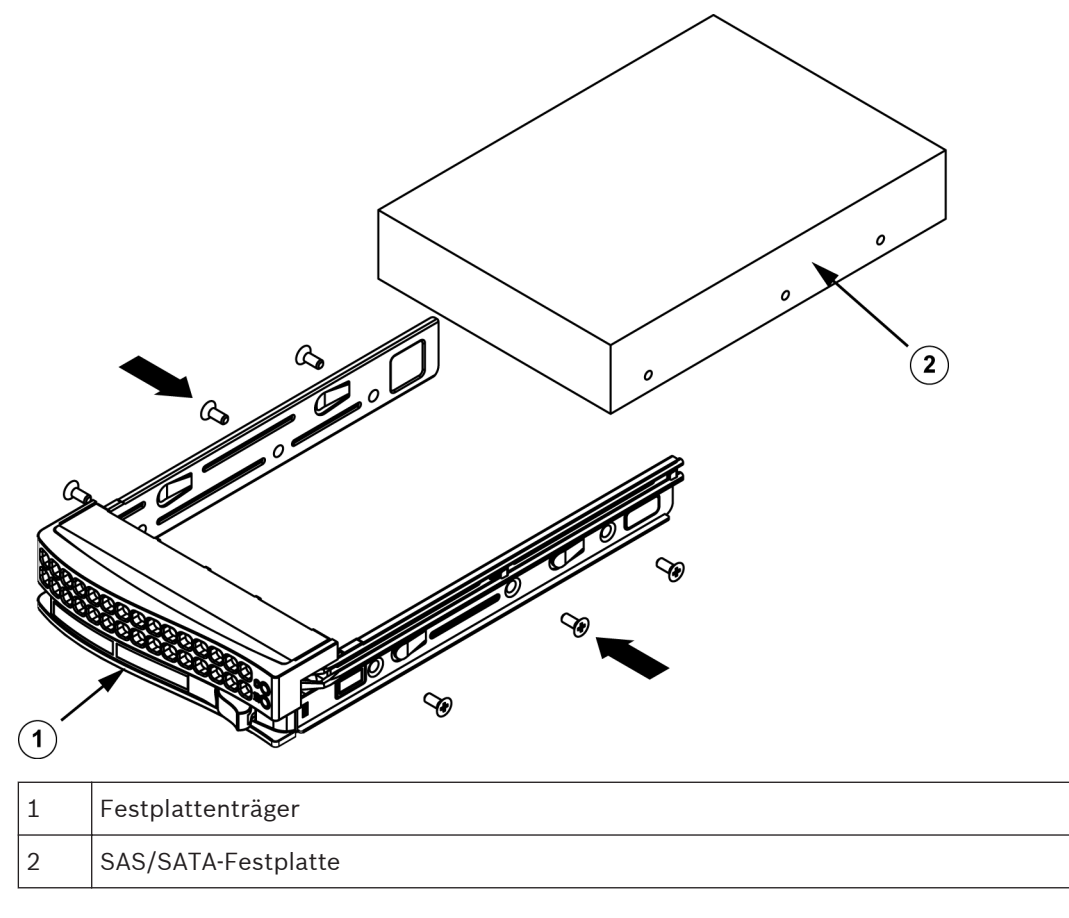

5. Setzen Sie den Festplattenträger wieder in den Gehäuseschacht ein. Achten Sie darauf, dass der Griff des Festplattenträgers vollständig eingeklappt ist.

<span id="page-16-0"></span>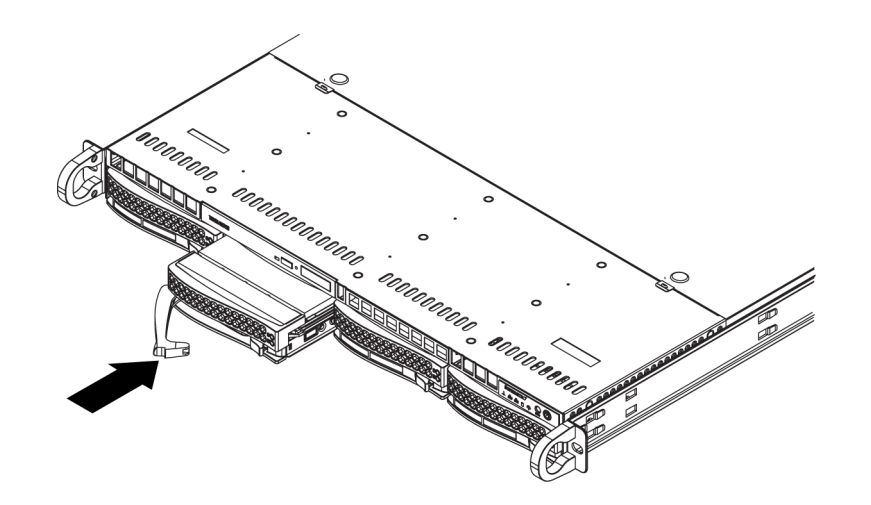

## **Hinweis!**

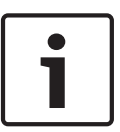

Wir empfehlen ausschließlich die Verwendung der jeweiligen Festplatten von Bosch. Die Festplatten als eine der kritischen Komponenten werden auf Grundlage verfügbarer Ausfallquoten sorgfältig von Bosch ausgewählt. Nicht von Bosch gelieferte Festplatten werden nicht unterstützt. Informationen zu unterstützten Festplatten finden Sie in dem Datenblatt im Online-Produktkatalog von Bosch.

#### **Einbau eines DVD- oder Diskettenlaufwerks 3.3**

Die Modelle von Bosch sind nicht mit einem DVD-Laufwerk ausgestattet. Aufgrund der für Bosch spezifischen Einrichtung ist für Betriebs- und/oder Wartungszwecke kein DVD-Laufwerk erforderlich.

#### **So gehen Sie beim Einbau oder Austausch eines DVD- oder Diskettenlaufwerks vor:**

- 1. Fahren Sie das System herunter, und, falls erforderlich, entfernen Sie das Gerät aus dem Rack und die Frontverkleidung vom Gehäuse.
- 2. Entfernen Sie die Gehäuseabdeckung.
- 3. Ziehen Sie die Strom- und Datenkabel des Laufwerks vom Mainboard und/oder von der Rückseitenplatine ab.
- 4. Bei Einbau eines neuen Laufwerks: Entfernen Sie die kleine Gitterblende vom Laufwerkschacht. Ziehen Sie hierzu die Festplatte unter dem DVD- oder Diskettenlaufwerkschacht heraus und anschließend die kleine Gitterblende nach vorn.

Bei Austausch eines Laufwerks:

Suchen Sie hinten am DVD- oder Diskettenlaufwerk nach der Entriegelung. (Diese befindet sich von vorn betrachtet links.) Drücken Sie die Entriegelung gegen das Laufwerk, und schieben Sie es aus der Gehäusevorderseite.

- 5. Schieben Sie das neue Laufwerk in den Steckplatz, bis es fest einrastet.
- 6. Schließen Sie die Daten- und Stromkabel wieder an.
- 7. Bringen Sie die Gehäuseabdeckung wieder an. Setzen Sie das Gerät bei Bedarf wieder in das Rack ein, und schalten Sie das System ein.

#### **Austausch des internen Transcoders 3.4**

Das Gehäusemodell verfügt über einen internen USB-Transcoder.

# <span id="page-17-0"></span>Ľ

## **Hinweis!**

Um den Transcoder auszutauschen oder zu installieren, wenden Sie sich an eines der Bosch RMA-Helpdesks.

#### **Einbau des Mainboards 3.5**

Probleme mit dem Mainboard sollten nur von erfahrenen Support-Mitarbeitern bearbeitet werden.

#### **Einbau des Luftleitkanals 3.6**

Luftleitkanäle bündeln den Luftstrom, um die Lüfterleistung optimal zu nutzen. Für den Einbau des Luftleitkanals werden keine Schrauben benötigt.

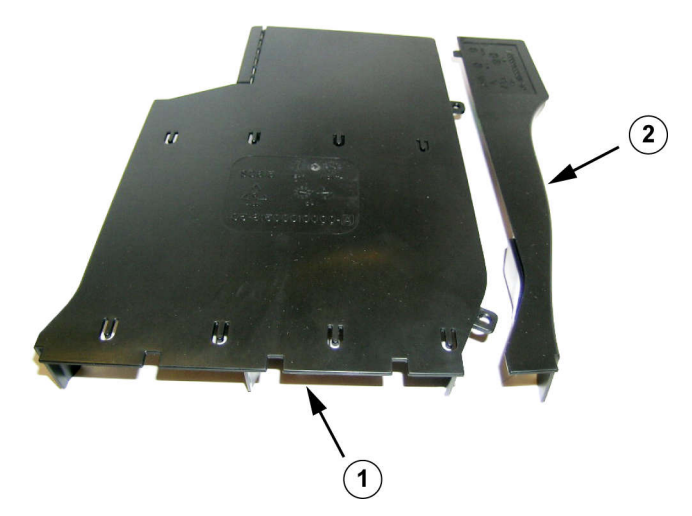

**Luftleitkanal mit entfernter optionaler Klappe**

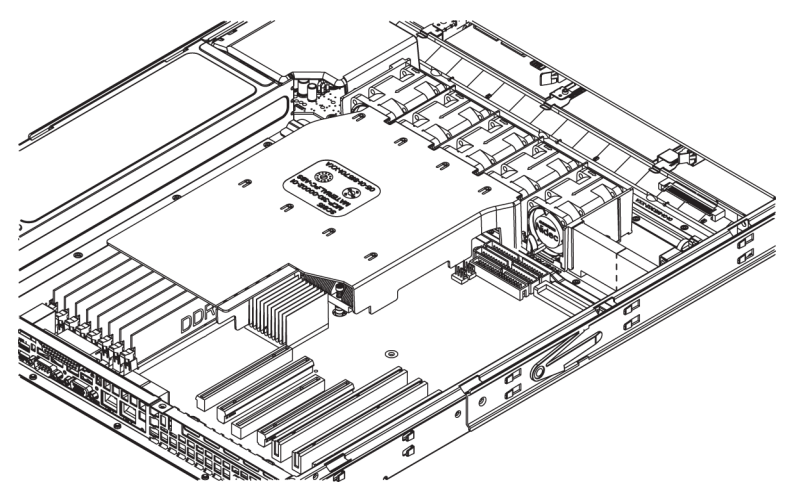

## **So installieren Sie den Luftleitkanal:**

- 1. Entfernen Sie die Gehäuseabdeckung.
- 2. Wenn Ihr Mainboard zwischen 9 und 16 DIMMS verwendet, überspringen Sie diesen Schritt. Wenn Ihr Mainboard 8 DIMMS verwendet, müssen Sie die optionale Klappe entfernen. Gehen Sie dazu folgendermaßen vor:
	- Drehen Sie den Luftleitkanal so, dass die Lüfterseite zu Ihnen zeigt, und halten Sie ihn dann mit der linken Hand an der Hauptkomponente und mit der rechten Hand an der optionalen Klappe fest.
- Drehen Sie vorsichtig die rechte Hand, indem Sie die Lüfterseite anheben und das andere Ende der optionalen Klappe absenken.
- <span id="page-18-0"></span>3. Setzen Sie den Luftleitkanal in das Gehäuse ein, wobei die Lüfterseite die Kanten des Lüfters berühren muss.
- 4. Bringen Sie die Gehäuseabdeckung wieder an.

#### **So überprüfen Sie den Luftstrom:**

- 1. Achten Sie darauf, dass der Luftstrom vom und zum Gehäuse nicht durch Gegenstände behindert wird. Bei Verwendung einer Frontverkleidung muss außerdem regelmäßig deren Filter ersetzt werden.
- 2. Lassen Sie das System nicht laufen, wenn sich in den Laufwerkschächten keine Laufwerke oder Laufwerkeinschübe befinden. Verwenden Sie ausschließlich empfohlenes Material.
- 3. Achten Sie darauf, dass der Luftstrom im Gehäuse nicht durch Kabel oder Fremdkörper behindert wird. Entfernen Sie alle überflüssigen Kabel aus dem Luftstrom, oder verwenden Sie kürzere Kabel. Über die LEDs auf dem Bedienpanel werden Sie über den Systemzustand informiert.

#### **Systemlüfter 3.7**

Das Gehäuse wird von Systemlüftern gekühlt. Diese Lüfter sorgen für eine Luftzirkulation im Gehäuse und senken dadurch dessen Innentemperatur.

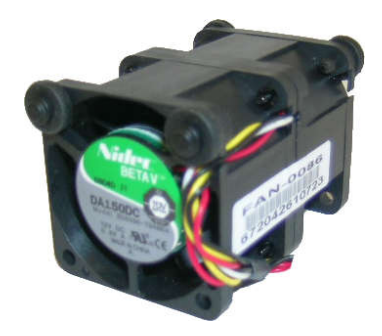

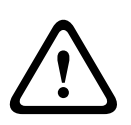

## **Warnung!**

Möglicherweise drehen sich die Lüfter noch, wenn Sie die Lüfterbaugruppe aus dem Gehäuse entfernen. Achten Sie darauf, dass Finger, Schraubendreher und andere Objekte nicht in die Öffnungen des Gehäuses der Lüfterbaugruppe geraten.

## **So fügen Sie einen Systemlüfter hinzu:**

- 1. Schalten Sie die Stromversorgung für das System aus, und ziehen Sie den Netzstecker des Systems aus der Steckdose.
- 2. Entfernen Sie den Lüfterdummy aus dem Lüfterfach.
- 3. Setzen Sie den neuen Lüfter in die freie Position im Gehäuse. Stellen Sie sicher, dass der Pfeil auf der Lüfteroberseite, mit dem die Luftrichtung angezeigt wird, in dieselbe Richtung zeigt wie die Pfeile auf den anderen Lüftern.
- 4. Schließen Sie die Lüfterkabel an die Lüfteranschlüsse auf dem Serverboard an.
- 5. Schalten Sie das System ein, und vergewissern Sie sich vor der Montage der Gehäuseabdeckung, dass der Lüfter ordnungsgemäß funktioniert.

Das Gehäuse enthält vier vorinstallierte Lüfter. Es stehen ein oder zwei zusätzliche Steckplätze zur Verfügung, sodass weitere Lüfter hinzugefügt werden können.

<span id="page-19-0"></span>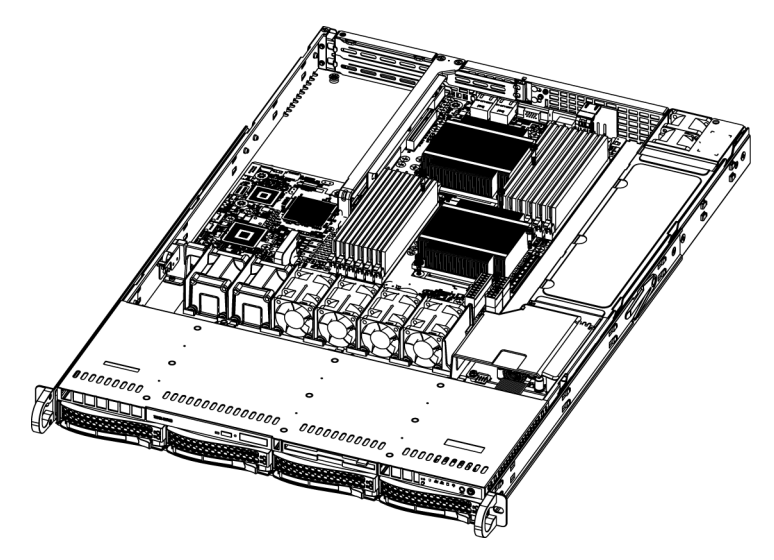

## **So tauschen Sie einen Systemlüfter aus:**

- 1. Öffnen Sie bei Bedarf das Gehäuse bei laufendem Betrieb, um festzustellen, welcher Lüfter defekt ist. Lassen Sie niemals das System bei geöffnetem Gehäuse über einen längeren Zeitraum laufen.
- 2. Schalten Sie das System über den Netzschalter aus, und trennen Sie das Netzkabel von der Steckdose.
- 3. Entfernen Sie die Kabel des defekten Lüfters vom Mainboard.
- 4. Heben Sie den defekten Lüfter aus dem Gehäuse, und entfernen Sie ihn vollständig vom Mainboard.
- 5. Setzen Sie den neuen Lüfter in die freie Position im Gehäuse. Die Pfeile auf der Lüfteroberseite, mit denen die Luftrichtung angezeigt wird, müssen dabei in dieselbe Richtung zeigen wie die Pfeile auf den anderen Lüftern.
- 6. Verbinden Sie die Kabel des Lüfters wieder mit denselben Gehäuselüfteranschlüssen wie beim vorherigen Lüfter.
- 7. Schließen Sie das Netzkabel wieder an, schalten Sie das System ein, und vergewissern Sie sich vor der Montage der Gehäuseabdeckung, dass der Lüfter ordnungsgemäß funktioniert.

#### **Netzteil 3.8**

Im Gehäuse befinden sich zwei redundante Netzteile. Die Netzteile verfügen über eine automatische Schaltung. Mit dieser Schaltung können die Netzteile eine Eingangsspannung zwischen 100 V und 240 V automatisch erkennen und den Betrieb entsprechend anpassen.

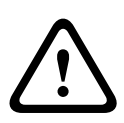

## **Warnung!**

Redundante Netzteile

Das Gerät hat möglicherweise mehr als einen Stromversorgungsanschluss. Um die Stromversorgung des Geräts zu unterbrechen, müssen alle Anschlüsse getrennt werden.

#### **Netzteilausfall 3.8.1**

Wenn das Netzteil ausfällt, fährt das System nicht automatisch herunter, sondern Sie müssen das Netzteil austauschen.

Wenn ein redundantes Netzteil verfügbar ist, kann das Netzteil ausgetauscht werden, ohne dass Sie das System ausschalten müssen. Ersatznetzteile können direkt bei Bosch RMA bestellt werden.

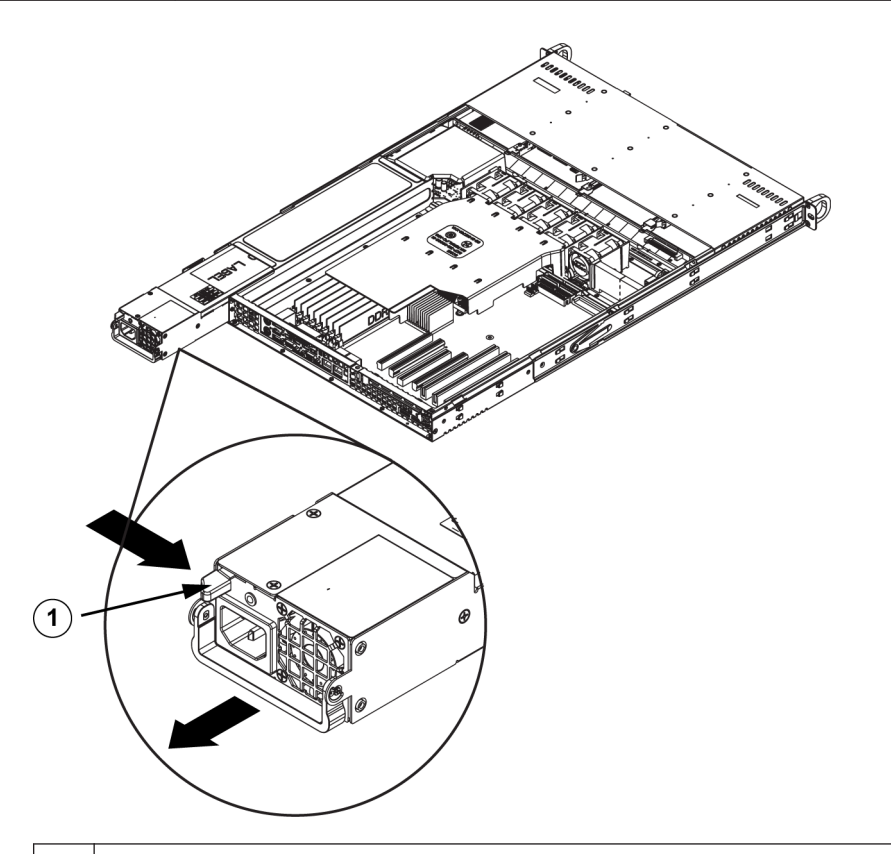

## 1 | Entriegelung

## **So tauschen Sie das Netzteil aus:**

- 1. Schalten Sie das Gerät aus, und trennen Sie das Netzkabel ab. Wenn das Gehäuse eine redundante Stromversorgung (d. h. mindestens zwei Netzteile) besitzt, kann eines der Netzteile bei laufendem Betrieb ausgetauscht werden.
- 2. Drücken Sie die Entriegelung auf der Rückseite des Netzteils.
- 3. Ziehen Sie das Netzteil mit dem vorhandenen Griff heraus.
- 4. Ersetzen Sie das defekte Netzteil durch ein identisches Modell.
- 5. Schieben Sie das neue Netzteil in den Netzteilschacht, bis es mit einem Klickgeräusch einrastet.
- 6. Schließen Sie das Netzkabel an das Netzteil an, und schalten Sie den Server ein.

#### <span id="page-21-0"></span>**Rack-Installation 4**

Dieses Kapitel enthält eine Schnelleinrichtungs-Checkliste für Ihr Gehäuse. Wenn Sie die Schritte in der angegebenen Reihenfolge durchführen, ist das System in kurzer Zeit betriebsbereit.

#### **Auspacken des Systems 4.1**

Untersuchen Sie den Transportkarton des Gehäuses auf Beschädigungen, und notieren Sie diese. Wenn das Gehäuse beschädigt ist, richten Sie Schadenersatzansprüche an den liefernden Spediteur und benachrichtigen Sie die entsprechende Bosch RMA-Abteilung. In der Nähe muss sich außerdem mindestens eine Schutzkontaktsteckdose befinden. Aufgrund des Gewichts des Systems: Nach dem Öffnen der Oberseite des Transportkartons sollten zwei Personen, die an den gegenüberliegenden Seiten des Kartons stehen, das Disk-Array gemeinsam herausheben.

Lesen Sie unbedingt die Sicherheitshinweise.

#### **Vorbereiten der Einrichtung 4.2**

Im Transportkarton des Systems befindet sich auch ein Rackmontagesatz, mit dem das System im Rack eingebaut wird.

Wenn Sie die einzelnen Schritte in der angegebenen Reihenfolge ausführen, lässt sich die Installation mit minimalem Zeitaufwand bewältigen. Lesen Sie diesen Abschnitt durch, bevor Sie entsprechend den nachfolgenden Abschnitten mit dem Einbau beginnen.

#### **Auswahl eines Aufstellungsorts 4.2.1**

- Das System muss sich in einem sauberen, staubfreien und ausreichend belüfteten Bereich befinden. Vermeiden Sie Bereiche, in denen hohe Temperaturen, elektrische Störsignale und elektromagnetische Felder vorkommen. Platzieren Sie das System in der Nähe einer Schutzkontaktsteckdose.
- Lassen Sie vor dem Rack einen Abstand von ca. 65 cm (25 Zoll), damit die Vorderseite vollständig aufgeklappt werden kann.
- Halten Sie hinter dem Rack einen Abstand von ca. 75 cm (30 Zoll) ein, damit eine ausreichende Luftzirkulation vorherrscht und Wartungsarbeiten problemlos erledigt werden können.
- Dieses Produkt ist ausschließlich für die Aufstellung an Standorten mit beschränktem Zugang vorgesehen (wie z. B. in Spezialgeräteräumen oder Technikschränken).

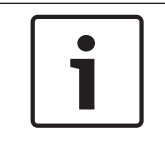

#### **Hinweis!**

Dieses Produkt eignet sich gemäß §2 der deutschen Bildschirmverarbeitungsverordnung nicht für die Verwendung mit Bildschirmgeräten.

#### **Sicherheitshinweise für das Rack 4.2.2**

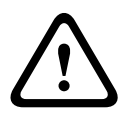

## **Warnung!**

Um Körperschäden bei der Wartung oder Montage dieses Geräts in einem Rack zu verhindern, müssen Sie spezielle Vorsichtsmaßnahmen treffen, um sicherzustellen, dass der Systemaufbau stabil bleibt. Die folgenden Richtlinien sollen Ihre Sicherheit gewährleisten:

- <span id="page-22-0"></span>– Achten Sie darauf, dass die Nivellierfüße am Rack-Boden vollständig ausgefahren sind und dass das Gewicht des Racks vollständig auf diesen lastet.
- Bei Einfach-Racks sollte das Rack mit Stabilisatoren versehen werden.
- Wenn das Rack mit Stabilisatoren ausgeliefert wurde, installieren Sie diese vor der Wartung oder Montage des Geräts im Rack.
- Diese Einheit sollte unten im Rack montiert werden, falls sie die einzige im Rack ist.
- Wenn Sie das Gerät in ein teilweise befülltes Rack einbauen, beginnen Sie mit den schwersten Komponenten und arbeiten Sie sich von unten nach oben.
- Bei Mehrfach-Racks sollten die Racks miteinander verbunden werden.
- Vergewissern Sie sich immer, dass das Rack stabil steht, bevor Sie eine Komponente aus dem Rack ziehen.
- Ziehen Sie immer nur eine einzige Komponente aus dem Rack. Wenn Sie mehrere Komponenten gleichzeitig herausziehen, kann das Rack instabil werden.

#### **Allgemeine Sicherheitshinweise für das System 4.2.3**

- Beachten Sie die Hinweise zur allgemeinen und elektrischen Sicherheit für die Komponenten, die Sie in das Gehäuse einbauen möchten.
- Bestimmen Sie vor dem Einbau der Schienen, wo die jeweilige Komponente im Rack montiert werden soll.
- Bauen Sie zunächst die schwersten Komponenten unten im Rack ein, und arbeiten Sie sich von dort nach oben.
- Schützen Sie das System mithilfe einer selbstregulierenden, unterbrechungsfreien Stromversorgung (USV) vor Überspannung und Spannungsspitzen. Durch die USV läuft das System auch bei einem Stromausfall weiter.
- Lassen Sie die SATA-Festplatten und die Netzteilmodule abkühlen, bevor Sie sie anfassen.
- Wenn keine Wartungsarbeiten stattfinden, lassen Sie die Vorderseite des Racks sowie alle Abdeckungen und Komponenten am System geschlossen, damit eine ausreichende Kühlung gewährleistet ist.

#### **Hinweise zur Rack-Montage 4.2.4**

#### **Betriebsumgebungstemperatur**

Bei Installation in einer geschlossenen Rack-Baugruppe oder Mehrfachgeräte-Rack-Baugruppe kann die Betriebsumgebungstemperatur der Rack-Umgebung höher als die Raumtemperatur sein. Aus diesem Grund muss bei der Installation der Geräte darauf geachtet werden, dass die Umgebung mit der vom Hersteller angegebenen maximalen Umgebungstemperatur (Tmra) kompatibel ist.

#### **Verringerter Luftstrom**

Die Geräte müssen so im Rack montiert werden, dass der für den sicheren Betrieb erforderliche Luftstrom nicht beeinträchtigt wird.

#### **Mechanische Belastung**

Die Geräte müssen so im Rack montiert werden, dass keine Gefahrensituationen durch ungleichmäßige mechanische Belastungen entstehen.

#### **Schaltkreisüberlastung**

Beim Anschluss der Geräte an die Stromversorgung sind die Auswirkungen von Schaltkreisüberlastungen auf den Überstromschutz und die Stromversorgungsleitungen zu beachten. Dabei sind die auf dem Typenschild der Geräte angegebenen Nennwerte entsprechend zu berücksichtigen.

## **Zuverlässige Erdung**

Es muss jederzeit eine zuverlässige Erdung gewährleistet sein. Daher muss auch das Rack geerdet sein. Es ist insbesondere auch auf andere Stromversorgungsanschlüsse als die direkten Anschlüsse an den Stromkreis zu achten (z. B. auf Steckdosenleisten).

#### <span id="page-23-0"></span>**Anleitung zur Rack-Montage 4.3**

In diesem Abschnitt erhalten Sie Informationen zur Montage des Gehäuses in einer Rack-Einheit. Aufgrund der verschiedenen Rack-Modelle auf dem Markt kann die Montageprozedur leicht abweichen. Beachten Sie daher auch die dem Rack beigelegte Installationsanleitung.

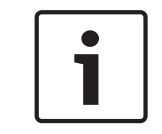

## **Hinweis!**

Diese Schienenvorrichtung ist für ein Rack mit einer Tiefe zwischen 66 und 85 cm (26 und 33,5 Zoll) geeignet.

#### **Identifizieren der Teile der Rack-Schienen 4.3.1**

Im Lieferumfang des Gehäuses sind zwei Schienenvorrichtungen im Rack-Montagesatz enthalten. Die Vorrichtung besteht jeweils aus zwei Teilen:

- einer inneren Gehäuseschiene, die direkt am Gehäuse befestigt wird
- einer äußeren Rack-Schiene, die direkt am Rack befestigt wird

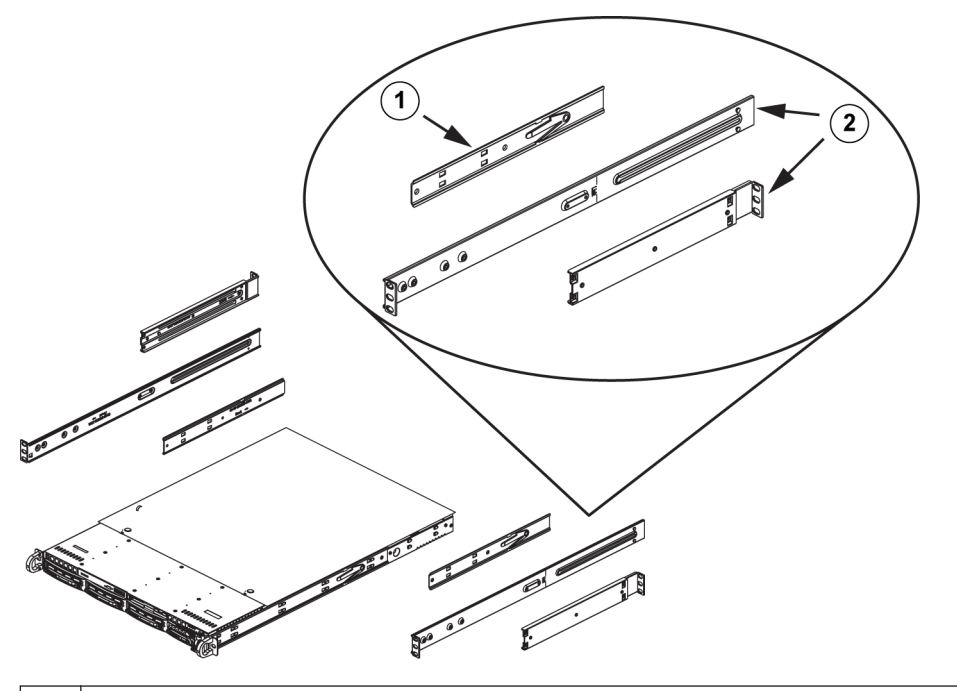

**1** Auszugsschiene (innere Schiene ist bereits am Gehäuse vorinstalliert) **2** Außenschienen

#### **Befestigen der Innenschienen 4.3.2**

Im Lieferumfang des Gehäuses ist ein Satz Innenschienen enthalten, der aus zwei Teilen besteht: den Innenschienen selbst sowie den inneren Auszugsschienen. Die Innenschienen sind vormontiert und beeinträchtigen nicht den normalen Umgang mit dem Gehäuse, wenn kein Server-Rack verwendet wird. Montieren Sie die innere Auszugsschiene, um das Gehäuse im Rack zu stabilisieren.

<span id="page-24-0"></span>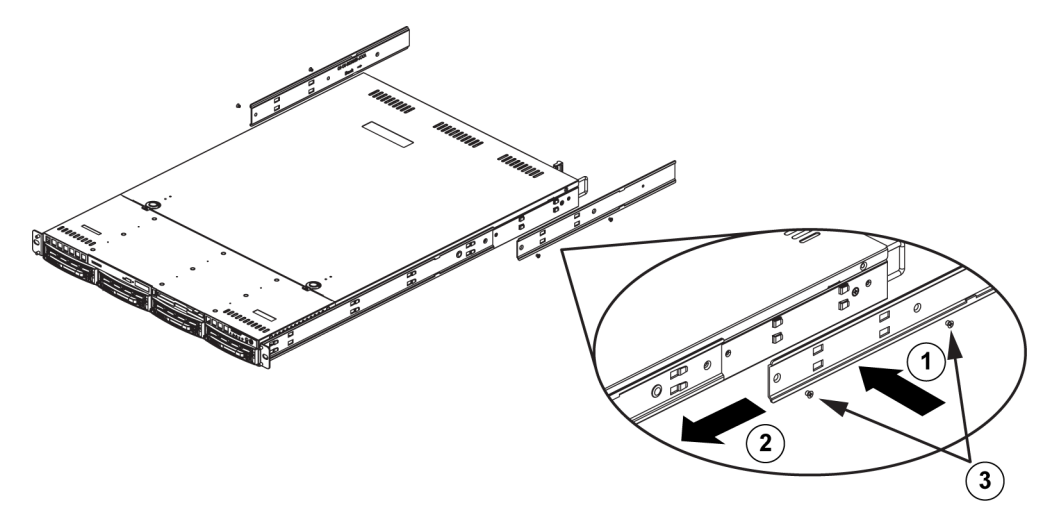

#### **So befestigen Sie die Innenschienen:**

- 1. Legen Sie die innere Auszugsschiene auf die Gehäuseseite, und richten Sie dabei die Haken am Gehäuse an den Bohrungen in der Auszugsschiene aus. Achten Sie darauf, dass der Auszug wie die vormontierte Innenschiene nach "außen" zeigt.
- 2. Schieben Sie den Auszug zur Gehäusevorderseite.
- 3. Befestigen Sie die Schiene mit 2 Schrauben am Gehäuse (siehe Abbildung).
- 4. Wiederholen Sie diese Schritte mit der zweiten Auszugsschiene.

#### **Zusammensetzen der Außenschienen 4.3.3**

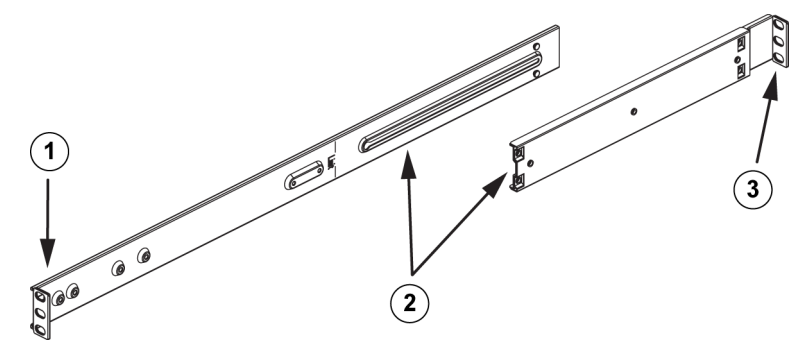

## **So setzen Sie die Außenschienen zusammen:**

- 1. Befestigen Sie die Außenschienen an der Vorderseite des Racks.
- 2. Fügen Sie die beiden Teile der Außenschienen zusammen.
- 3. Befestigen Sie die Außenschienen an der Rückseite des Racks.

#### **Befestigen der Außenschienen am Rack 4.3.4**

Die Außenschienen werden am Rack befestigt und tragen das Gehäuse. Die Außenschienen lassen sich 76 bis 84 cm (30 bis 33 Zoll) weit ausziehen.

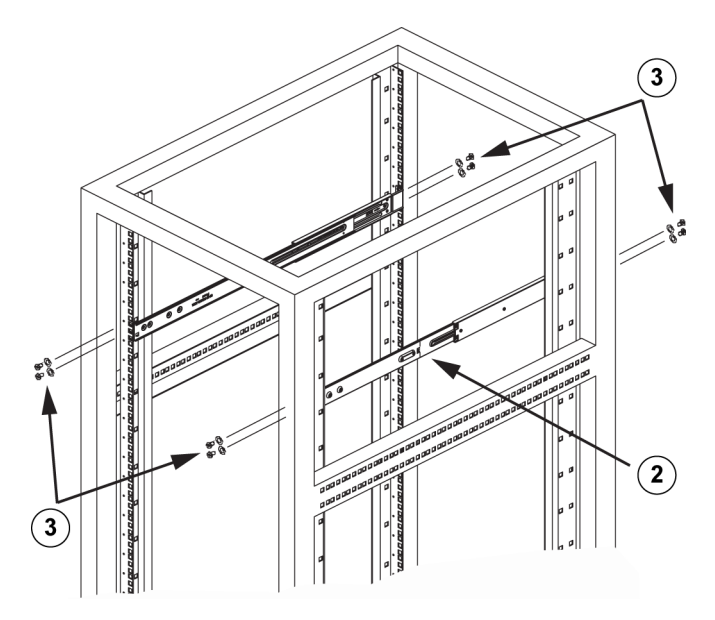

## **So befestigen Sie die Außenschienen am Rack**

- 1. Befestigen Sie den längeren Teil der Außenschiene an der Außenseite des kürzeren Teils der Außenschiene. Richten Sie dabei die Stifte an den Schiebern aus. Beide Enden der Außenschiene müssen für die Befestigung am Rack in dieselbe Richtung zeigen.
- 2. Stellen Sie beide Teile der Außenschiene auf die richtige Länge ein, damit die Schiene exakt in das Rack passt.
- 3. Befestigen Sie den längeren Teil der Außenschiene mithilfe von zwei M5-Schrauben an der Vorderseite des Racks und den kürzeren Teil mithilfe von zwei M5-Schrauben an der Rückseite des Racks.
- 4. Wiederholen Sie die Schritte mit der zweiten Außenschiene.

#### **Siehe auch:**

*[Zusammensetzen der Außenschienen, Seite 25](#page-24-0)*

<span id="page-26-0"></span>**Einbau des Gehäuses im Rack 4.3.5**

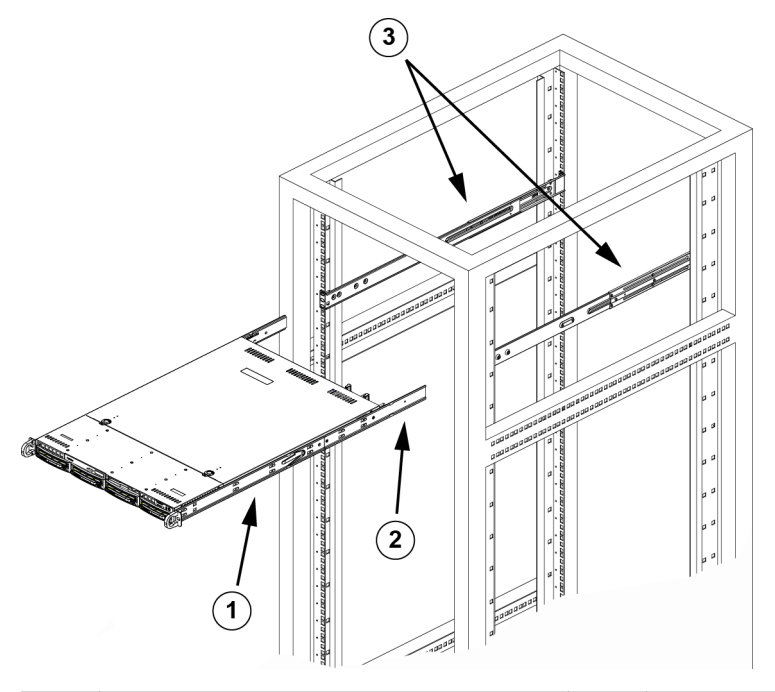

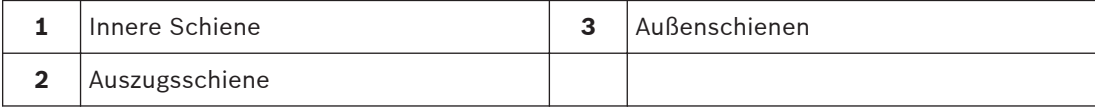

## **So bauen Sie das Gehäuse in ein Rack ein**

- 1. Überprüfen Sie, ob das Gehäuse die Innenschienen und Auszugsschienen enthält. Vergewissern Sie sich auch, dass die Außenschienen am Rack montiert sind.
- 2. Richten Sie die Gehäuseschienen an der Stirnseite der Rack-Schienen aus.
- 3. Schieben Sie die Gehäuseschienen in die Rack-Schienen, und sorgen Sie dabei für einen gleichmäßigen Druck auf beiden Seiten (unter Umständen müssen Sie beim Einfügen die Arretierzungen drücken). Wenn das System vollständig in das Rack eingeschoben ist, sollten Sie hören, wie die Arretierzungen mit einem Klickgeräusch einrasten.
- 4. (Optional:) Bringen Sie die Rändelschrauben an, mit denen die Vorderseite des Systems am Rack befestigt ist, und ziehen Sie sie fest.

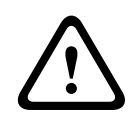

#### **Warnung!**

**Warnung!**

Heben Sie das Gerät nicht mit den Griffen auf der Vorderseite hoch. Diese Griffe sind nur dafür bestimmt, das System aus einem Rack zu ziehen.

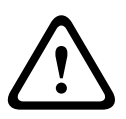

## Gefahr der Instabilität

Bevor Sie das Gerät für die Wartung aus dem Rack ziehen, stellen Sie sicher, dass der Stabilisierungsmechanismus richtig angebracht oder das Rack am Boden befestigt ist. Bei unzureichender Stabilität kann das Rack umstürzen.

#### **Siehe auch:**

*[Sicherheitshinweise für das Rack, Seite 22](#page-21-0)*

#### <span id="page-27-0"></span>**Einbau des Gehäuses in ein Telco-Rack 4.3.6**

Zum Einbau des Gehäuses in ein Telco-Rack benötigen Sie zwei L-förmige Halterungen auf jeder Seite des Gehäuses (insgesamt vier). Ermitteln Sie zunächst, wie weit das Gehäuse aus der Vorderseite des Racks herausragen wird. Größere Gehäuse müssen so positioniert werden, dass das Gewicht auf Vorder- und Rückseite gleich verteilt wird. Wenn das Gehäuse mit einer Verkleidung ausgestattet ist, entfernen Sie diese. Befestigen Sie dann zuerst die beiden vorderen Halterungen an jeder Seite des Gehäuses und dann die beiden hinteren Halterungen, und zwar so, dass ein gerade ausreichender Abstand zu beiden Seiten des Telco-Racks eingehalten wird. Schieben Sie abschließend das Gehäuse in das Rack, und ziehen Sie die Halterungen am Rack fest.

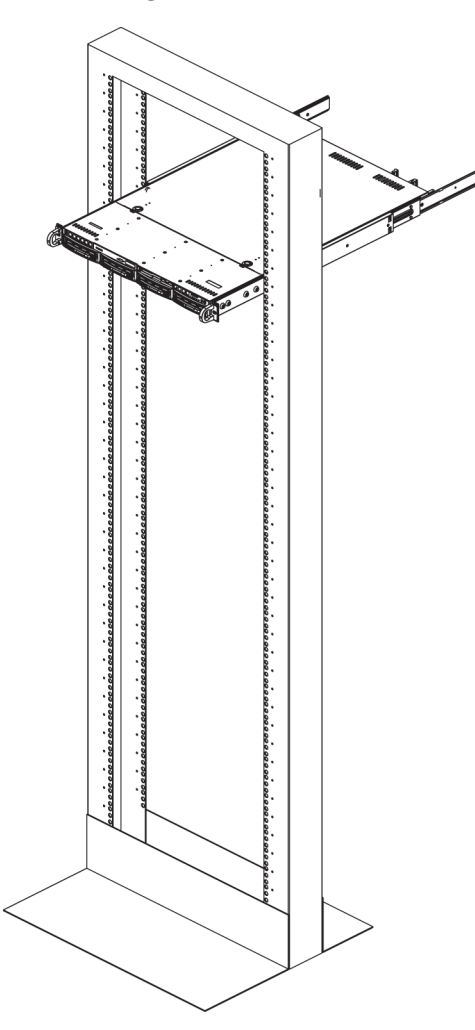

#### **Hochfahren des Systems 4.4**

Der letzte Schritt umfasst das Bereitstellen der Stromversorgung für das System.

#### **So fahren Sie das Systems hoch:**

- 1. Verbinden Sie das Netzkabel der Netzteileinheit mit einer qualitativ hochwertigen Steckdosenleiste, die über Schutzeinrichtungen gegen elektrische Störsignale und Überspannungen verfügt. Es wird empfohlen, eine unterbrechungsfreie Stromversorgung (USV) zu verwenden.
- 2. Betätigen Sie den Netzschalter im Bedienpanel, um das System einzuschalten.

#### <span id="page-28-0"></span>**Anhang 5**

Dieses Kapitel enthält Informationen für den Support und die Fehlerbehebung.

#### **Mainboard 5.1**

Alle in diesem Handbuch gezeigten Abbildungen gelten für die zum Zeitpunkt der Veröffentlichung des Handbuchs aktuelle Leiterplattenversion. Ihr Mainboard kann von den in diesem Kapitel angezeigten Grafiken abweichen.

#### **Mainboard-Layout 5.1.1**

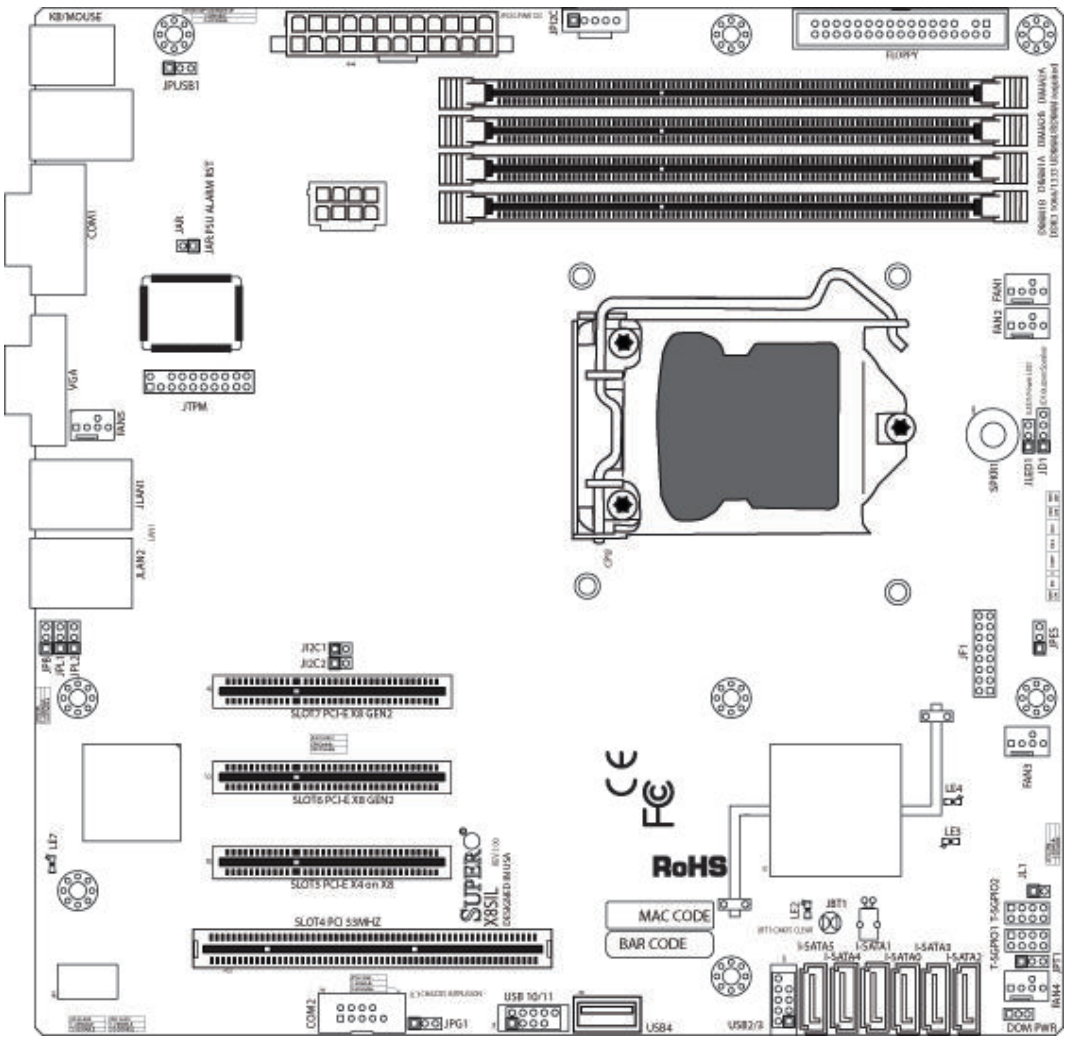

## **Bild 5.1: Mainboard-Layout**

## **Wichtige Hinweise für den Benutzer:**

- Nicht genannte Jumper dienen lediglich zu Testzwecken.
- Wenn LE2 (die integrierte LED-Netzanzeige) leuchtet, ist die Stromversorgung des Systems eingeschaltet. Trennen Sie das Netzteilkabel vom Gerät, bevor Sie Komponenten ein- oder ausbauen.
- Allen Systeme verfügen über ein SATA DOM, das mit einem kleinen Stromversorgungsanschluss (DOM PWR) an Serial ATA-Anschlüsse (I-SATA-5) angeschaltet ist.
- SATA-DOM: Wird in den Anschluss I-SATA-5 am Mainboard eingesteckt.

<span id="page-29-0"></span>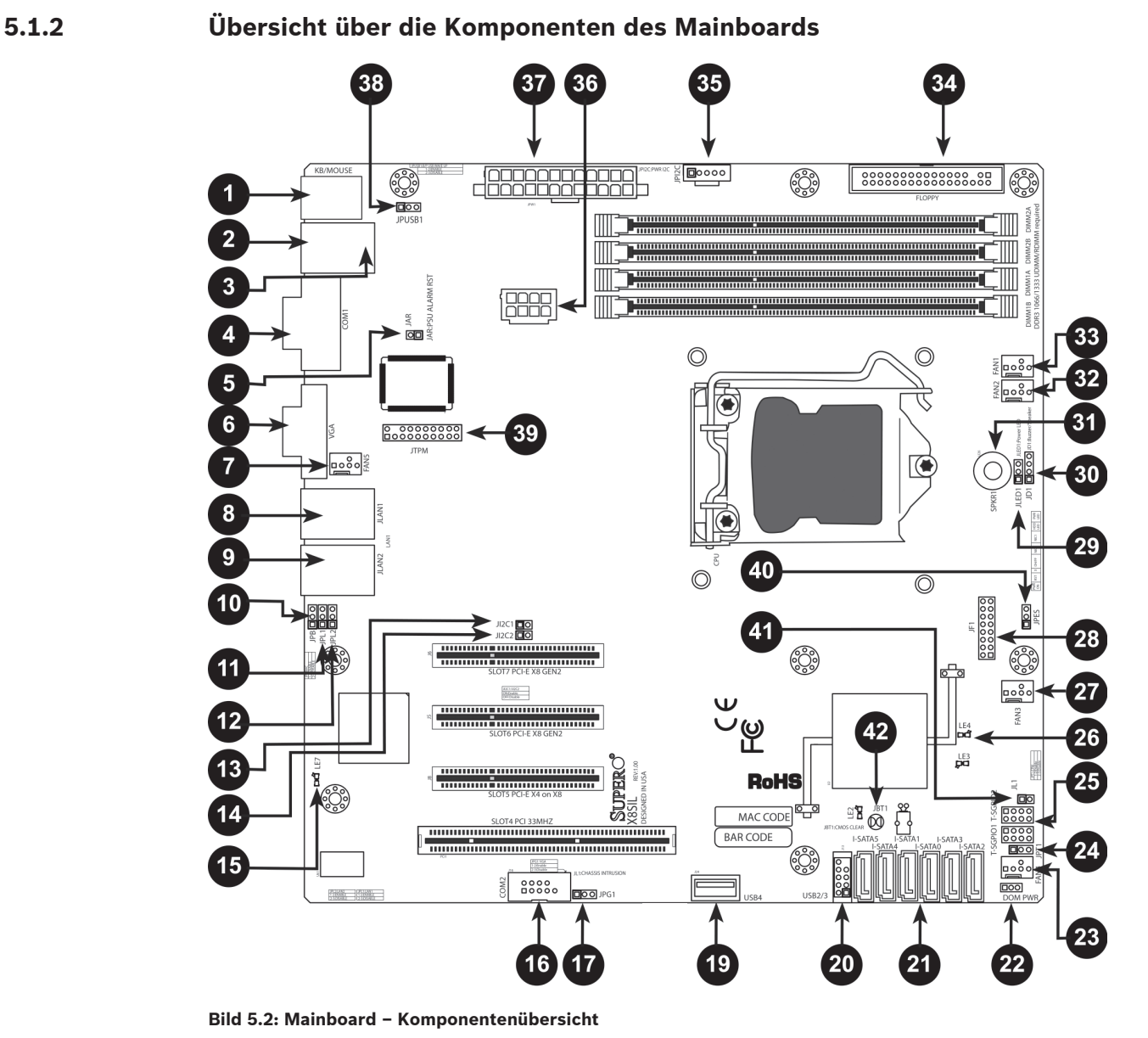

**X8SIL/X8SIL-F/X8SIL-V Jumper**

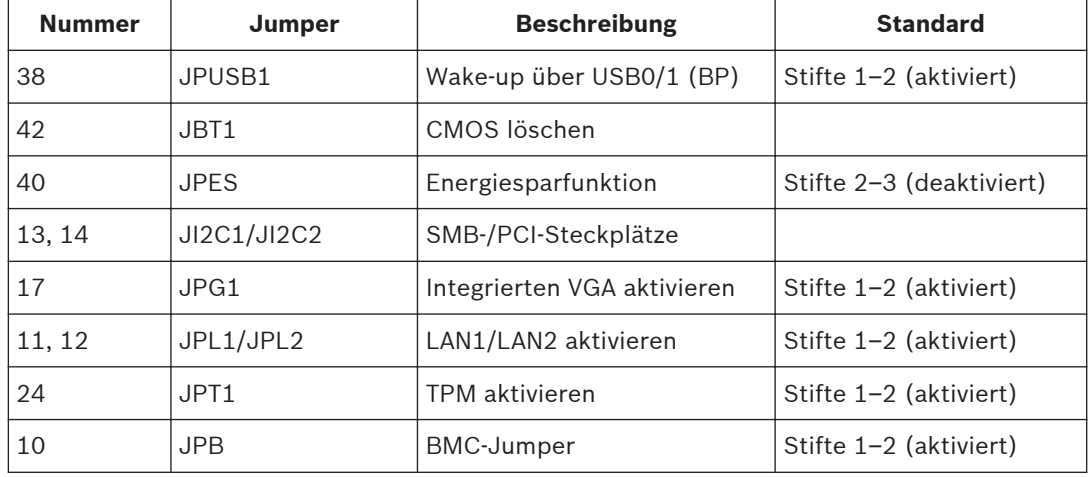

## **X8SIL/X8SIL-F/X8SIL-V Stiftleisten/Anschlüsse**

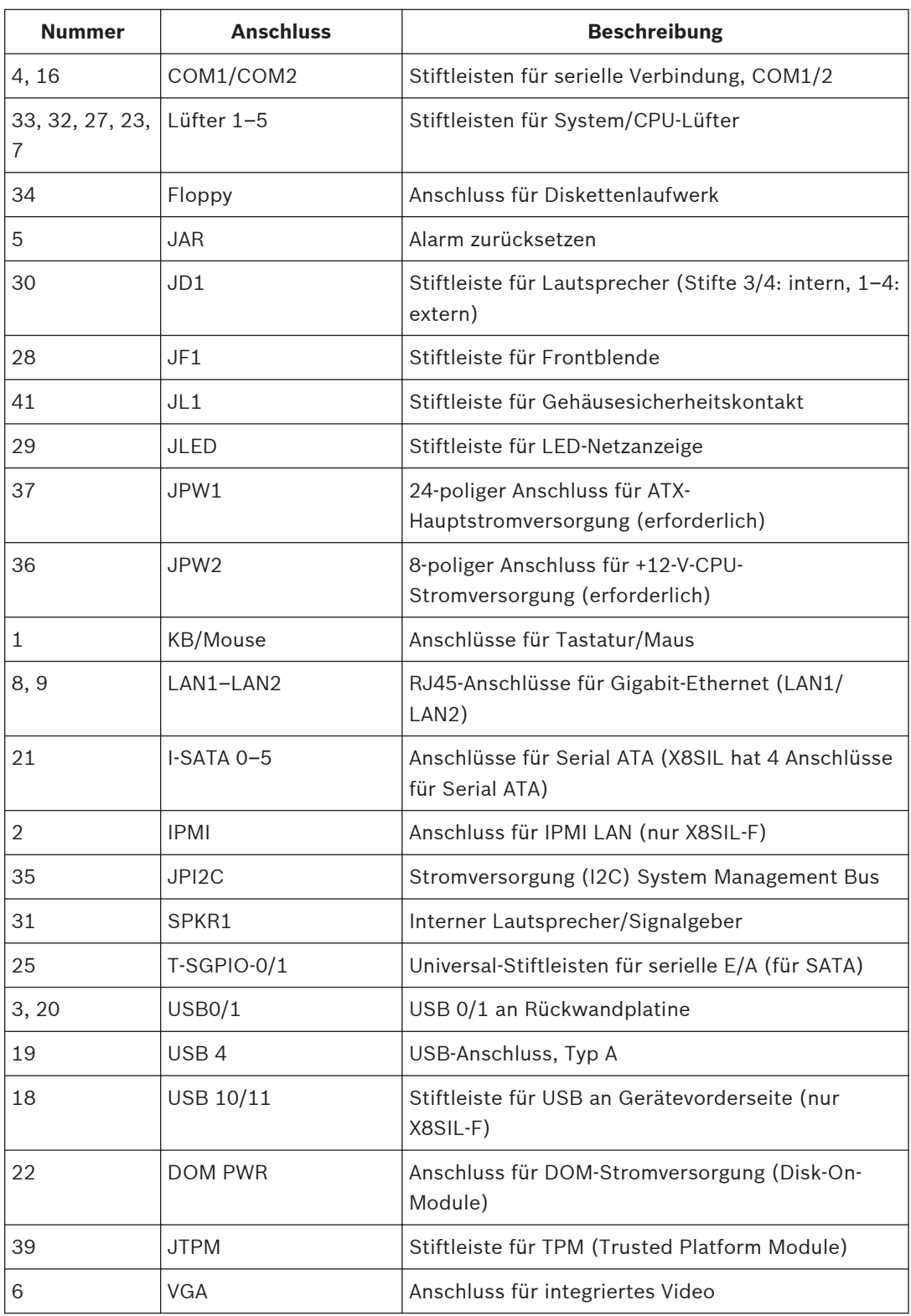

## <span id="page-31-0"></span>**X8SIL/X8SIL-F/X8SIL-V LED-Anzeigen**

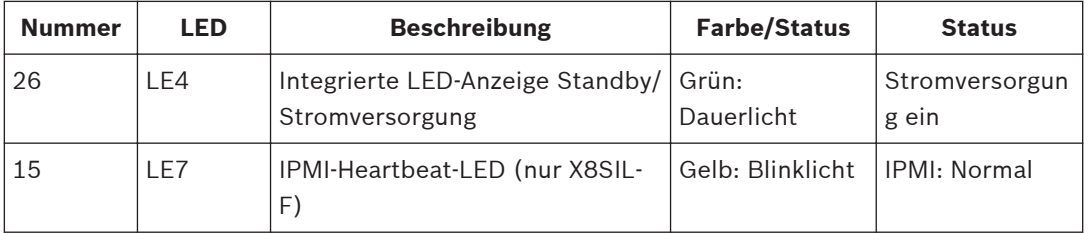

## **5.1.3**

## **Leistungsmerkmale des Mainboards**

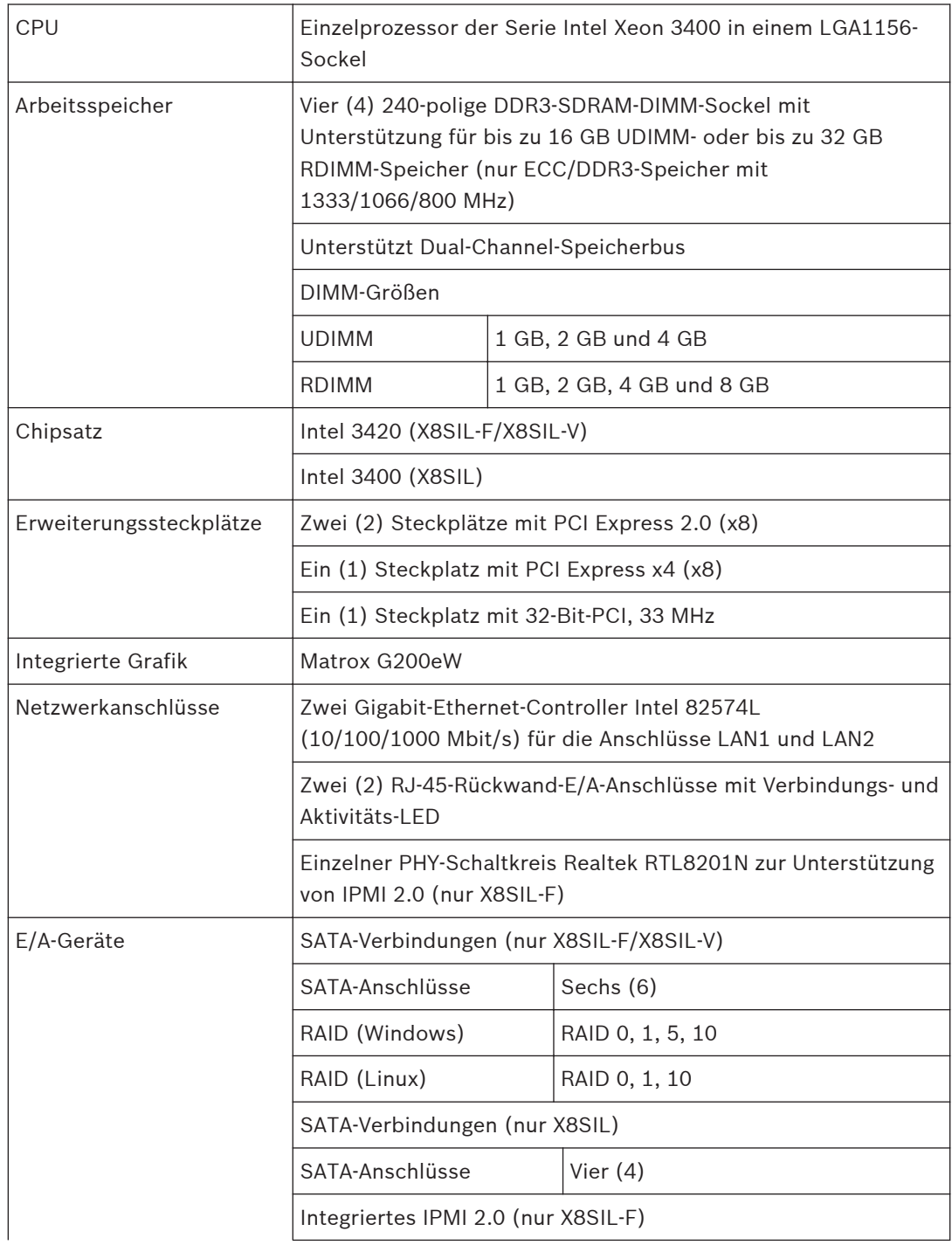

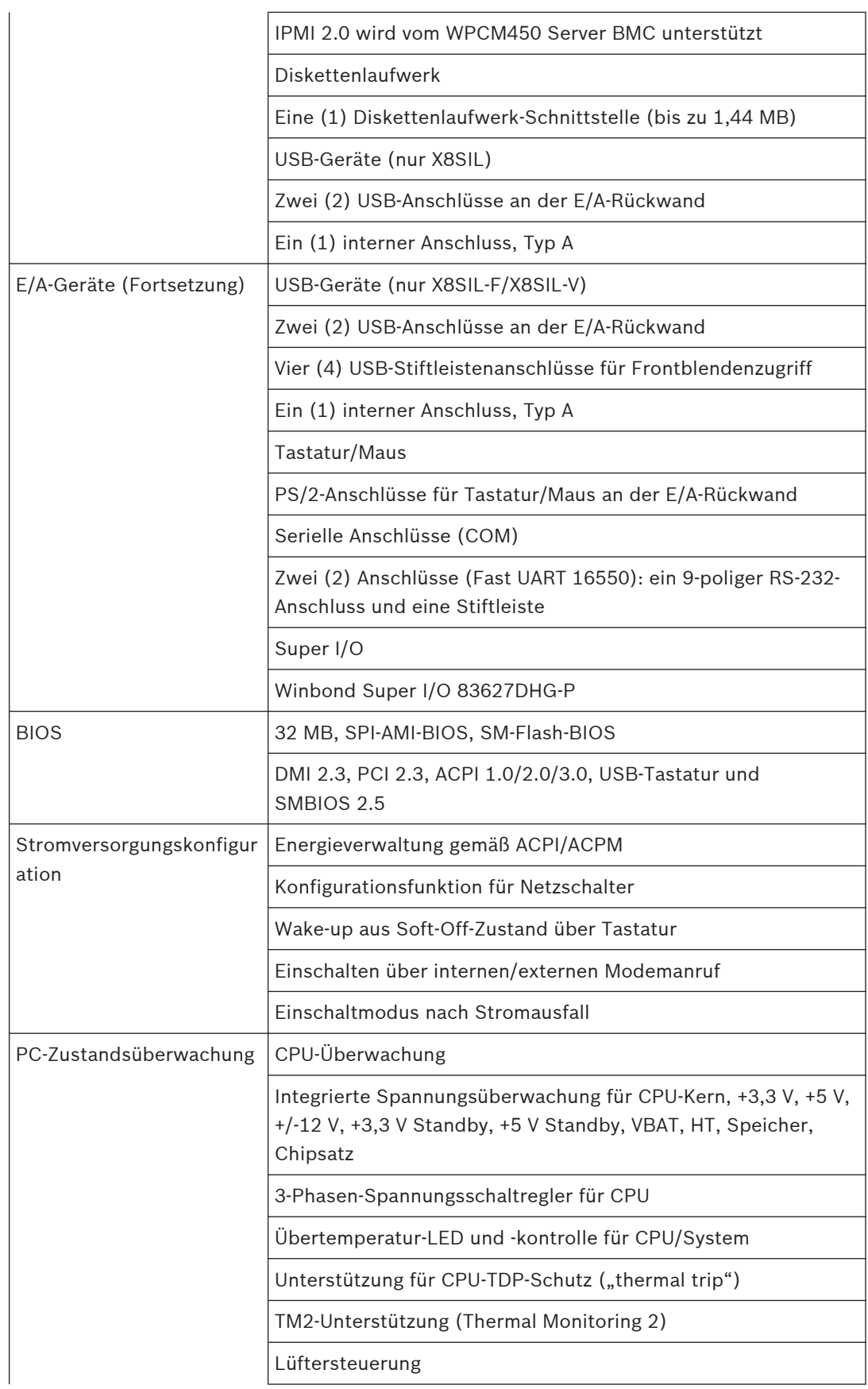

<span id="page-33-0"></span>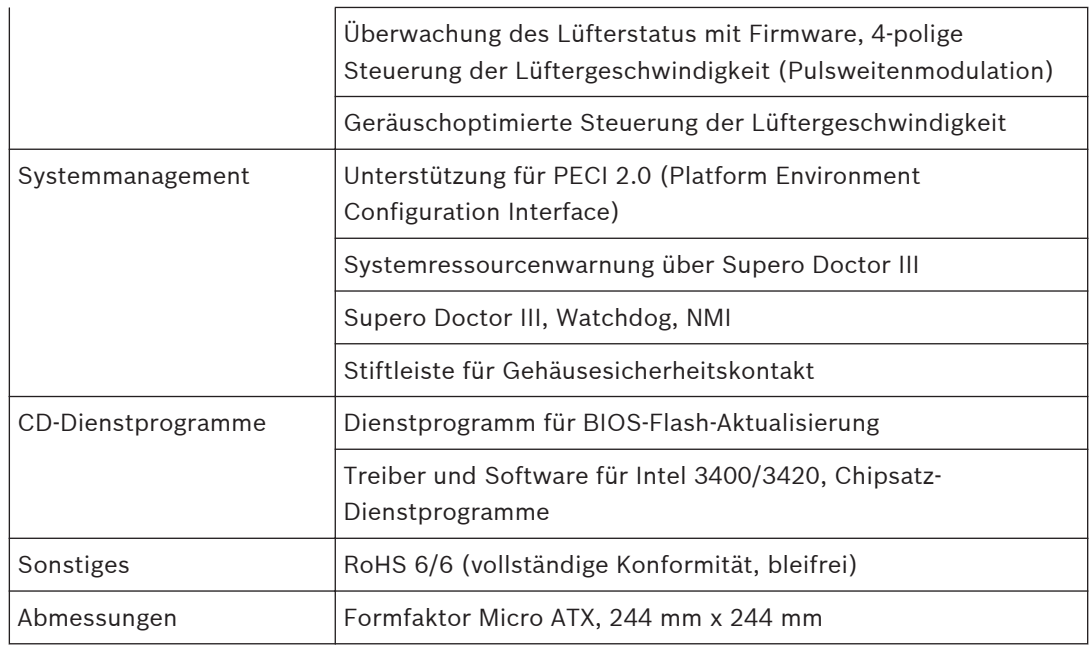

#### **Blockdiagramm 5.1.4**

Die folgende Grafik zeigt das Blockdiagramm des Mainboards.

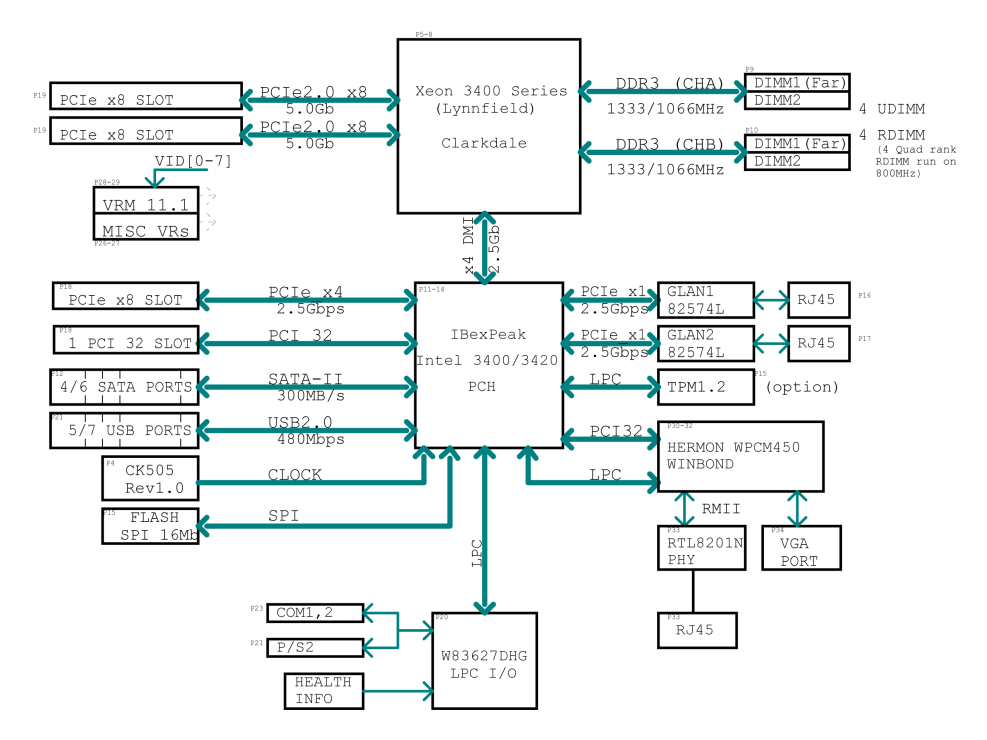

#### **Bild 5.3: Blockdiagramm**

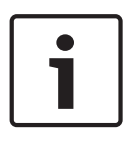

## **Hinweis!**

Hinweis: Dieses allgemeine Blockdiagramm gibt die Leistungsmerkmale Ihres Mainboards evtl. nicht exakt wieder. Die jeweiligen Spezifikationen der einzelnen Mainboards können Sie dem Abschnitt "Leistungsmerkmale des Mainboards" entnehmen.

#### <span id="page-34-0"></span>**Chipsatz-Überblick 5.2**

Das X8SIL/X8SIL-F/X8SIL-V unterstützt die Prozessorserie Intel Xeon 3400. Das Mainboard X8SIL/X8SIL-F/X8SIL-V basiert auf der Funktionalität und Leistungsfähigkeit des Ein-Chip-Chipsatzes Intel 3400 und liefert die Leistung und den Funktionsumfang, die für Einprozessorsysteme erforderlich sind, wobei die Konfigurationsoptionen für Serverplattformen der Einstiegsklasse optimiert sind. Dank des Chipsatzes Intel 3400/3420 bietet das Mainboard X8SIL/X8SIL-F/X8SIL-V ein Hochgeschwindigkeits-DMI (Direct Media Interface) für echte isochrone Kommunikation zwischen Chipsatz und Prozessor. Durch dieses Leistungsmerkmal kann das X8SIL/X8SIL-F/X8SIL-V in jeder Richtung eine softwaretransparente Datenübertragung mit bis zu 10 Gbit/s erreichen und damit eine bessere Leistung als vergleichbare Systeme. Das X8SIL/X8SIL-F/X8SIL-V verfügt auch über einen TCO-Zeitgeber (durch den das System von einer Software/Hardware-Sperre wiederhergestellt werden kann), ECC-Fehlererkennung, Funktionsdeaktivierung und die Erfassung unbefugter Zugriffe.

## **Leistungsmerkmale des Chipsatzes Intel 3400/3420**

- Direct Media Interface (Vollduplex-Übertragung bis 10 Gbit/s)
- Intel Matrix Storage Technology und Intel Rapid Storage Technology
- Duale NAND-Schnittstelle
- Unterstützung für Intel I/O Virtualization (VT-d)
- Unterstützung für Intel Trusted Execution Technology
- PCI Express 2.0-Schnittstelle (bis 5,0 GT/s)
- SATA-Controller (bis 3 Gbit/s)
- Advanced Host Controller Interface (AHCI)

#### **PC-Zustandsüberwachung 5.3**

In diesem Abschnitt werden die PC-Zustandsüberwachungsfunktionen des X8SIL/X8SIL-F/ X8SIL-V beschrieben. Diese Funktionen werden durch einen integrierten System-Hardware-Überwachungsschaltkreis unterstützt.

#### **Wiederherstellung nach Stromausfall**

Das BIOS verfügt über eine Einstellung, um festzulegen, wie das System reagiert, wenn die Netzstromversorgung ausfällt und dann wiederhergestellt wird. Die wählbaren Optionen umfassen, dass das System ausgeschaltet bleibt (in diesem Fall muss zum Wiedereinschalten der Netzschalter betätigt werden) oder dass das System automatisch wiedereingeschaltet wird. Die Standardeinstellung lautet "Letzter Zustand".

#### **Integrierte Spannungsüberwachung**

Die integrierte Spannungsüberwachung misst kontinuierlich die folgenden Spannungen: CPU-Kern, +3,3 V, +5 V, +/-12 V, +3,3 V Standby, +5 V Standby, VBAT, HT, Speicher, Chipsatz. Wenn eine Spannung instabil wird, wird eine Warnung ausgegeben oder eine Fehlermeldung an den Bildschirm gesendet. Die Spannungsgrenzwerte können vom Benutzer mithilfe der Software SD III eingestellt werden, um die Empfindlichkeit der Spannungsüberwachung zu definieren.

#### **Überwachung des Lüfterstatus mit Software**

Die PC-Zustandsüberwachung kann den Drehzahlstatus der Kühlerlüfter mit Supero Doctor III überprüfen.

#### <span id="page-35-0"></span>**Übertemperatur-LED und -kontrolle für CPU**

Dieses Leistungsmerkmal ist verfügbar, wenn der Benutzer im BIOS die CPU-Übertemperaturwarnung aktiviert. Dabei kann der Benutzer eine Übertemperatur definieren. Wenn die Temperatur diesen vordefinierten Übertemperaturgrenzwert erreicht, wird die CPU-TDP-Schutzfunktion ("thermal trip") aktiviert und sendet ein Signal an den Signalgeber. Gleichzeitig wird die CPU-Geschwindigkeit verringert.

**Einstellungen der Stromversorgungskonfiguration 5.4**

> In diesem Abschnitt werden die Leistungsmerkmale des Mainboards hinsichtlich Stromversorgung und Stromversorgungseinstellungen beschrieben.

#### **Langsam blinkende LED als Standby-Anzeige**

Wenn die CPU in einen Standby-Zustand wechselt, beginnt die Gehäuse-Netz-LED zu blinken, um anzuzeigen, dass sich die CPU im Standby-Modus befindet. Wenn der Benutzer eine beliebige Taste drückt, wird die CPU reaktiviert (Wake-up), und die LED-Signalleuchte hört automatisch auf zu blinken und wechselt zu Dauerlicht.

#### **BIOS-Unterstützung für USB-Tastatur**

Wenn die USB-Tastatur die einzige Tastatur im System ist, funktioniert sie während des Systemstarts wie eine normale Tastatur.

#### **Konfigurationsfunktion für Netzschalter**

Wenn ein ATX-Netzteil verwendet wird, kann der Netzschalter als Standby-Taste für das System konfiguriert werden. Wenn der Benutzer den Netzschalter drückt, geht das System in einen Soft-Off-Zustand über. Der Monitor wird auf Standby geschaltet, und die Festplatte wird heruntergefahren. Durch erneute Betätigung des Netzschalters wird das gesamte System reaktiviert (Wake-up). Im Soft-Off-Zustand wird das System vom ATX-Netzteil mit Spannung versorgt, um die erforderlichen Schaltkreise zu betreiben. Falls das System Fehlfunktionen zeigt und Sie die Stromversorgung ausschalten möchten, halten Sie den Netzschalter 4 Sekunden lang gedrückt. Die Stromversorgung wird ausgeschaltet, und das Mainboard ist stromlos.

#### **Netzteil 5.5**

Eine stabile Stromversorgung ist erforderlich, um einen ordnungsgemäßen und zuverlässigen Betrieb zu gewährleisten. Bei Prozessoren mit hohen CPU-Taktraten von 1 GHz und höher ist dies umso wichtiger.

Das X8SIL/X8SIL-F/X8SIL-V ermöglicht die Verwendung von standardmäßigen 12-V-ATX-Netzteilen. Wenngleich die meisten Netzteile die für die CPU erforderlichen Spezifikationen generell erfüllen, sind manche unzulänglich. Für die 5-V-Standby-Schiene wird ein Nennstrom von 2 A nachdrücklich empfohlen.

Es wird nachdrücklich empfohlen, ein qualitativ hochwertiges Netzteil zu verwenden, das die Spezifikationen des Netzteilstandards ATX12V 1.1 oder höher erfüllt. Außerdem muss für eine ausreichende Stromversorgung der 8-polige 12-V-Stromversorgungsanschluss (JPW2) verwendet werden. In Gebieten mit hohem Störanteil in der Netzspannung müssen Sie ggf. einen Netzfilter installieren, um den Computer vor Störspannungen zu schützen. Es wird empfohlen, zusätzlich einen Überspannungsschutz zu installieren, um Probleme durch Spannungsspitzen zu vermeiden.

Die DIVAR IP 6000 verfügt nicht über eine Funktion zur Vor-Ausfall-Erkennung des Netzteils. Das Netzteil verfügt über eine LED-Anzeige, die grün bzw. bernsteinfarben leuchtet und so den Status "OK" oder "fehlgeschlagen" anzeigt. Bei einem Netzteilausfall leuchtet die Anzeige bernsteinfarben. Wenn das Netzteil ordnungsgemäß funktioniert, leuchtet sie grün.

#### <span id="page-36-0"></span>**Super I/O 5.6**

Die Laufwerksadapterfunktionen des Super I/O-Chips umfassen einen mit dem Industriestandard 82077/765 kompatiblen Diskettenlaufwerk-Controller, einen Datenseparator, einen Schaltkreis zur Schreib-Vorkompensation, Decodierungslogik, Datenratenauswahl, einen Taktgenerator sowie Logik zur Steuerung der Laufwerkschnittstellen und zur Interrupt- und DMA-Steuerung. Durch den großen Umfang der im Super I/O-Chip integrierten Funktionen wird die Anzahl der für die Diskettenlaufwerk-Schnittstelle benötigten Bauelemente erheblich verringert. Der Super I/O-Chip unterstützt zwei Diskettenlaufwerke mit 360 KB, 720 KB, 1,2 MB, 1,44 MB oder 2,88 MB und Datenübertragungsraten von 250 Kbit/s, 500 Kbit/s oder 1 Mbit/s. Außerdem verfügt er über zwei serielle 16550-kompatible Hochgeschwindigkeitsanschlüsse (UARTs). Jeder UART verfügt über einen 16-Byte-Sende-Empfangs-FIFO, einen programmierbaren Baudratengenerator, eine vollständige Modemsteuerung und ein Prozessor-Interrupt-System. Beide UARTs unterstützen herkömmliche Geschwindigkeiten mit Baudraten bis zu 115,2 Kbit/s ebenso wie erweiterte Geschwindigkeiten mit Baudraten von 250 Kbit/s, 500 Kbit/s oder 1 Mbit/s, die Hochgeschwindigkeitsmodems unterstützen. Der Super I/O-Chip verfügt über Funktionen, die mit ACPI konform sind (Advanced Configuration and Power Interface) und die Unterstützung von herkömmlicher Energieverwaltung und ACPI-Energieverwaltung über einen SMI- oder SCI-Funktionsanschluss umfassen. Außerdem verfügt er über eine automatische Energieverwaltung zur Verringerung der Leistungsaufnahme.

#### **iSCSI-Unterstützung 5.7**

Das Mainboard X8SIL/X8SIL-F/X8SIL-V unterstützt das iSCSI-Internetprotokoll. iSCSI ist ein IP-Netzwerkstandard zur Anbindung und Verwaltung von Datenspeichern und zur Übertragung von Daten über das Internet und private Intranets über große Distanzen. iSCSI kann zur Übertragung von Daten über LANs (Local Area Networks), WANs (Wide Area Networks) oder das Internet eingesetzt werden. Es kann das ortsunabhängige Speichern und Abrufen von Daten ermöglichen.

Clients können mit iSCSI SCSI-Befehle an entfernte SCSI-Speichergeräte erteilen, und Datenzentren können mit iSCSI entfernte Speichergeräte zu Speicherarrays zusammenfassen, die wie an Hostserver lokal angeschlossene Festplatten angesprochen werden können. Im Gegensatz zu Lichtwellenleiter-Netzwerken, die besondere Kabel benötigen, kann iSCSI unter Verwendung vorhandener Netzwerke über große Distanzen betrieben werden Beim Mainboard X8SIL/X8SIL-F/X8SIL-V wird iSCSI auf LAN1 unterstützt. Die Aktivierung erfolgt über das BIOS: "Advanced" => "PCI/PnP Configuration" => "Onboard LAN1 Option ROM Select".

#### **Überblick zum Nuvoton-BMC-Controller 5.8**

Der Nuvoton WPCM150 ist ein kombinierter Baseboard Management Controller (BMC) mit 2D/ VGA-kompatiblem Grafikkern mit PCI-Schnittstelle, virtuellen Medien und virtueller Tastatur sowie KVMR-Modul (Keyboard/Video/Mouse Redirection).

Der WPCM150 stellt über eine PCI-Schnittstelle die Verbindung zum Hostsystem her, um mit dem Grafikkern zu kommunizieren. Er unterstützt USB 2.0 und USB 1.1 für die Remote-Emulation von Tastatur/Maus/virtuellen Medien. Er verfügt auch über eine LPC-Schnittstelle, um Super I/O-Funktionen zu steuern, und stellt über ein externes Ethernet-PHY-Modul oder freigegebene NCSI-Verbindungen die Verbindung zum Netzwerk her.

<span id="page-37-0"></span>Der Nuvoton-BMC kommuniziert mit integrierten Komponenten über sechs SMBus-Schnittstellen, die Lüftersteuerung, PECI-Busse (Platform Environment Control Interface) und Universal-E/A-Anschlüsse (T-SGPIO).

Er umfasst auch die folgenden Leistungsmerkmale:

- Eine parallele X-Bus-Schnittstelle zur Erweiterung der E/A-Anschlüsse
- Drei ADC-Eingänge sowie analoge und digitale Videoausgänge
- Zwei serielle Anschlüsse für Boundary Scan und Fehlersuche

In dieser Produktserie kommen zwei unterschiedliche Versionen des Nuvoton-BMC-Schaltkreises zum Einsatz. Der Nuvoton WPCM150 (Hersteller-Teilenummer WPCM150GA0BX5), der alle oben aufgeführten Leistungsmerkmale umfasst, ist auf dem Mainboard X8SIL eingebaut. Eine weitere Version, der Nuvoton WPCM450 (Hersteller-Teilenummer WPCM450RA0BX), verfügt ebenfalls über alle oben aufgeführten Leistungsmerkmale plus IPMI-2.0-Unterstützung. Dieser spezielle Schaltkreis ist bei den Modellen X8SIL-F und X8SIL-V eingebaut. IPMI wird jedoch nur vom Mainboard X8SIL-F unterstützt.

#### **RAID-Notfallwiederherstellung 5.9**

Ein Ausfall mehrerer Festplatten (Offline-Status) kann auf verschiedene Weise erfolgen, sodass unterschiedliche und manchmal ungewöhnliche Methoden erforderlich sind, um das RAID-System wiederherzustellen. Normalerweise sollte der Cache der RAID-Festplatten auf "write through" eingestellt werden, wenn keine USV aktiv ist, und der Controller sollte batteriegepuffert sein, wenn der Controller-Cache auf "write back" eingestellt wird. Dessen ungeachtet haben beide Cache-Speicher einen großen Einfluss auf die RAID-Leistung.

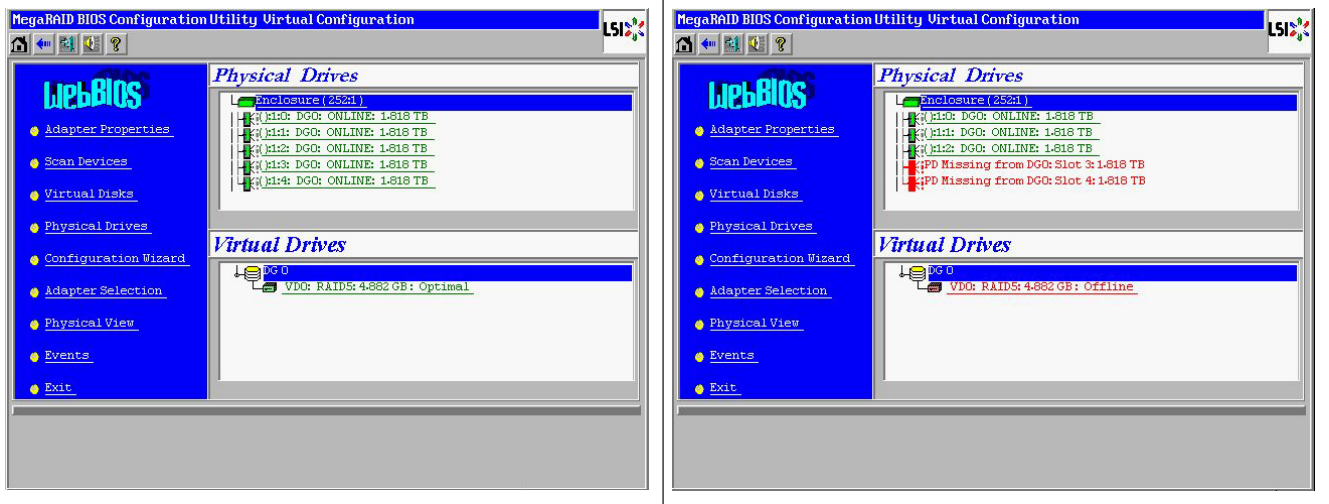

Prinzipiell schreibt der RAID-Controller die RAID-Konfigurationsinformationen (COD = Configuration-On-Disk) auf jeder vom Controller verwalteten Festplatte in ein einzelnes Feld. Der Datenbereich einer Festplatte wird davon nie verwendet, unabhängig davon, wie oft die RAID-Konfiguration geschrieben und gelesen wird. Mit den Konfigurationsoptionen "Neu" bzw. "Löschen" werden die COD-Informationen, sofern verfügbar, gelöscht.

<span id="page-38-0"></span>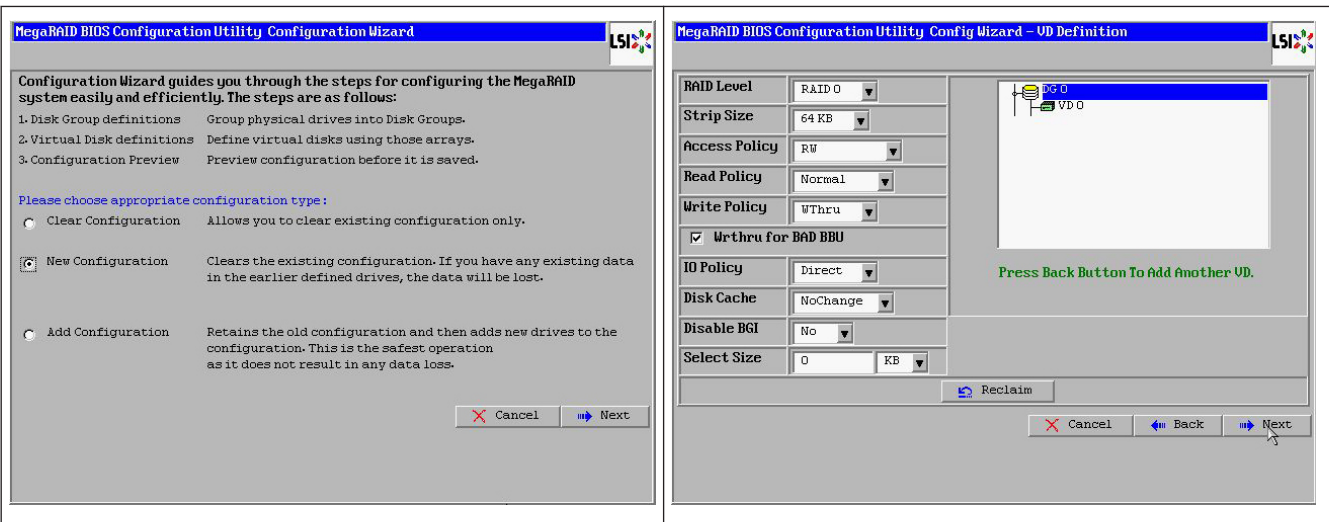

Mit "Konfiguration speichern" werden die neuen COD-Informationen gespeichert. Mit "Initialisieren" werden die Festplattendaten (Betriebssystem) gelöscht.

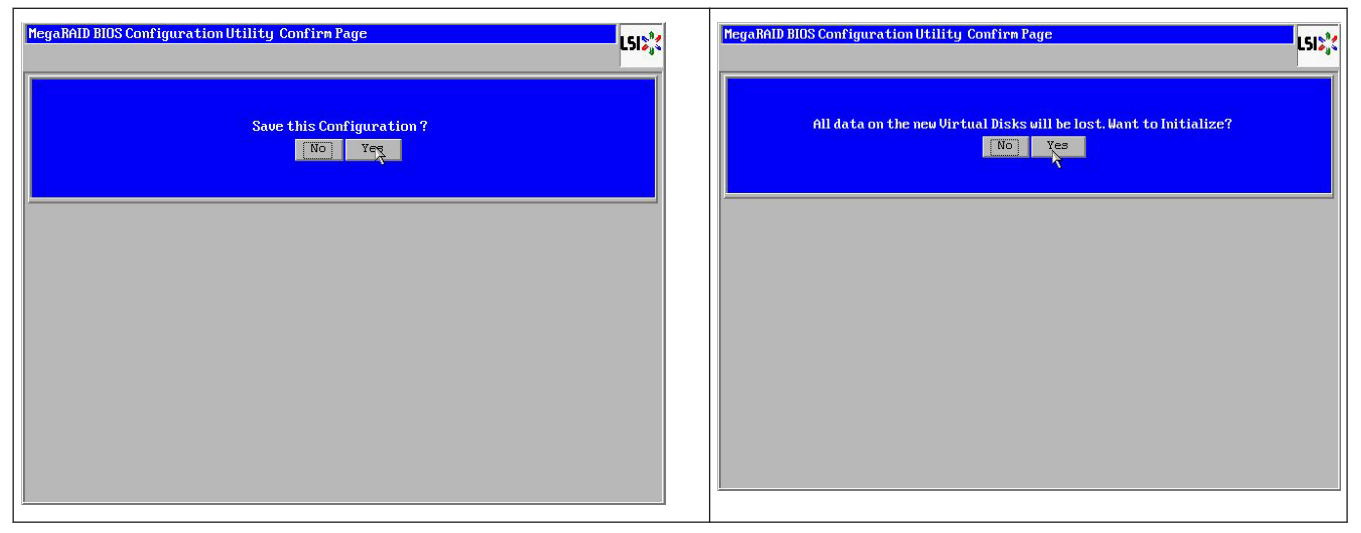

Der Datenbereich kann nur mit einer "schnellen" oder "vollständigen" Initialisierung gelöscht werden; solange eine Initialisierung unterlassen wird, ist das Dateisystem des Betriebssystems weiterhin vorhanden. Das Betriebssystem kann jedoch nur starten, wenn die ursprüngliche RAID-Konfiguration wiederhergestellt wird (falls kein mehrfacher Hardware-Fehler vorliegt). Falls das RAID versehentlich gelöscht wird (z. B. durch den Befehl "Löschen" oder "Neue Konfiguration" anstelle von "Hinzufügen") und die Konfiguration genau wie zuvor eingerichtet wird (bezüglich Festplattenreihenfolge und Stripe Size), kann der Datenbereich auf dem verbleibenden Betriebssystem problemlos erneut gestartet werden. Das ist hilfreich, wenn das RAID (COD) aus irgendeinem Grund verloren ging, die Festplatten jedoch in Ordnung sind.

#### **Ausfall mehrerer Festplatten (Theorie) 5.9.1**

Falls mehrere Festplatten ausgefallen sind (durch Fehler in der Stromversorgung oder Backplane usw.), ist es wichtig, die Reihenfolge zu kennen, in der der Festplattenausfall das RAID verschlechtert hat (erster Ausfall), und zu wissen, welche Festplatten-ID einen weiteren Zugriff auf das RAID verhindert hat (zweiter Ausfall). Beispiel:

Ein RAID-5-Array (4 Festplatten) hat von der Rebuild-Phase zum Offline-Status gewechselt, es ist kein Hot-Spare-Laufwerk vorhanden.

- 2 Festplatten online

#### - 2 Festplatten fehlen

- 2 Festplatten mit fremder Konfiguration (foreign configuration) oder "unkonfiguriert fehlerfrei" (unconfigured good)

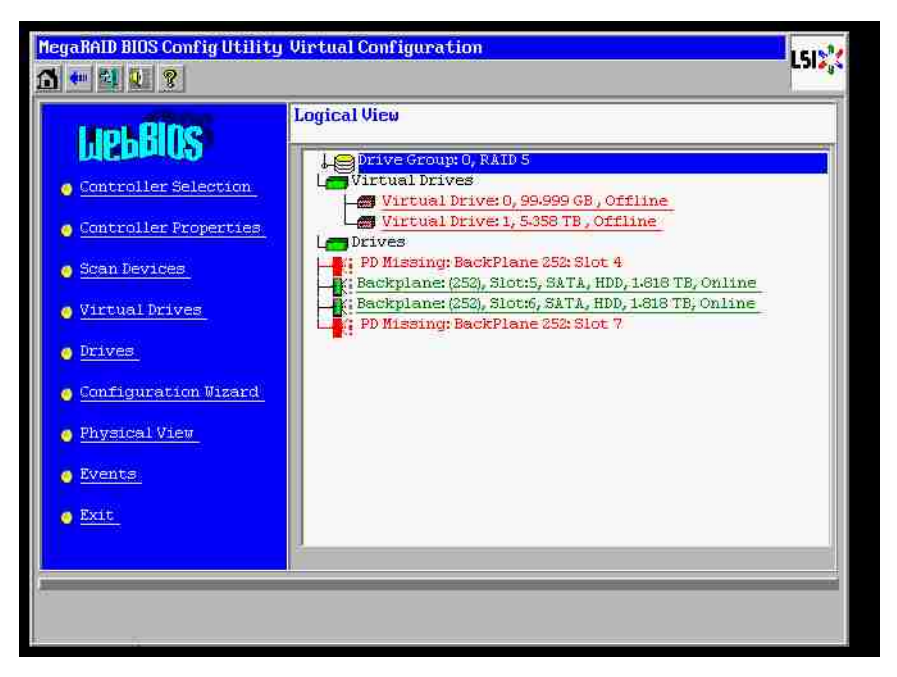

Der Rebuild könnte nur starten, wenn die anderen drei Festplatten zuvor online waren: die Rebuild-Festplatte ist als erste ausgefallen (first fail), das herabgestufte RAID (degraded) befand sich in der Rebuild-Phase. Die "fremde" Festplatte (foreign) ist die als zweites ausgefallene Festplatte (second fail), eine der Festplatten, von der die Paritätsdaten vor dem Ausfall auf die Rebuild-Festplatten kopiert wurden.

Falls im herabgestuften Modus (degraded) die verbleibenden Festplatten weiter verwendet wurden, tritt eine Paritätsinkonsistenz (parity – inconsistency) zwischen der als erstes ausgefallenen Festplatte (first fail) und der als zweites ausgefallenen Festplatte auf. Doch ist ein RAID-5-Array nicht verwendbar, wenn eine zweite Festplatte ausfällt, daher kann keine Inkonsistenz vorliegen.

Wenn Sie versuchen, das RAID-Array wiederherzustellen, könnte die als erstes ausgefallene Festplatte später für den Rebuild verwendet werden (oder eine neue Festplatte). Die als zweites ausgefallene Festplatte muss verwendet werden, damit das Offline-RAID hoffentlich erneut herabgestuft (degraded) wird.

Zwei Tools sind hilfreich, um zu analysieren, was geschehen ist:

- Event Viewer im Controller-BIOS-Dienstprogramm
- MegaCLI, ein Befehlszeilendienstprogramm

#### **Anwenden von Event Viewer im Controller-BIOS-Dienstprogramm**

Klicken Sie im Hauptfenster auf ein Ereignis; wählen Sie "physical" (physisch) oder "virtual drive" (virtuelle Festplatte) und eine Ereignisklasse (informational, warning, critical oder fatal); starten Sie eine geeignete Sequenznummer (minus einige hundert), und wählen Sie die Anzahl der Ereignisse.

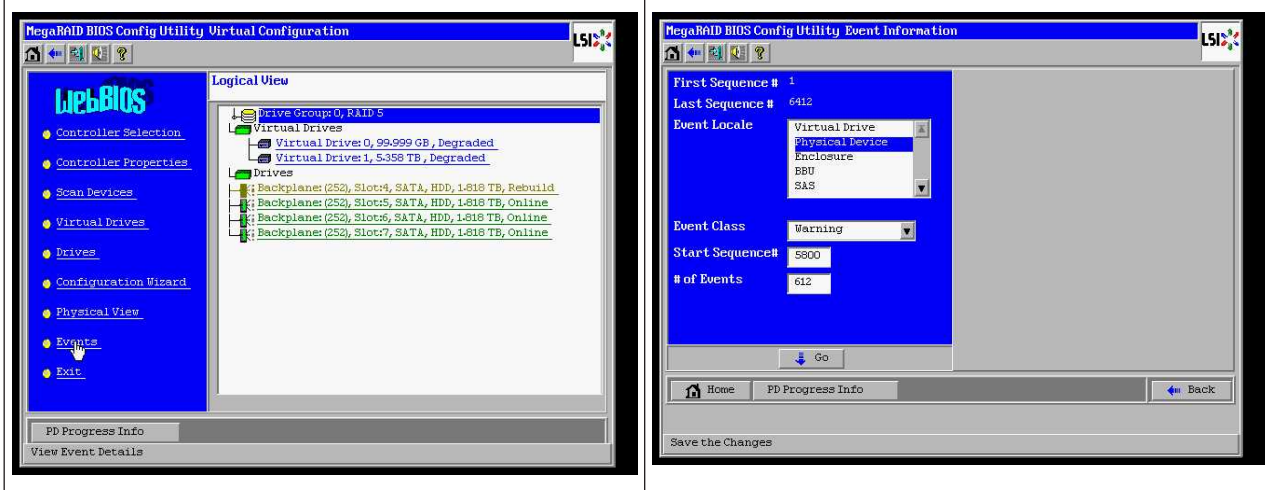

In diesem Beispiel werden eine Startsequenz von 5800 (von 6412) und alle verbliebenen 612 Ereignisse gewählt. Es wird ein Zeitstempel gefunden, der angibt, dass PD 6 (Physical Drive 6) entfernt wurde. PD 4 stoppt den Rebuild.

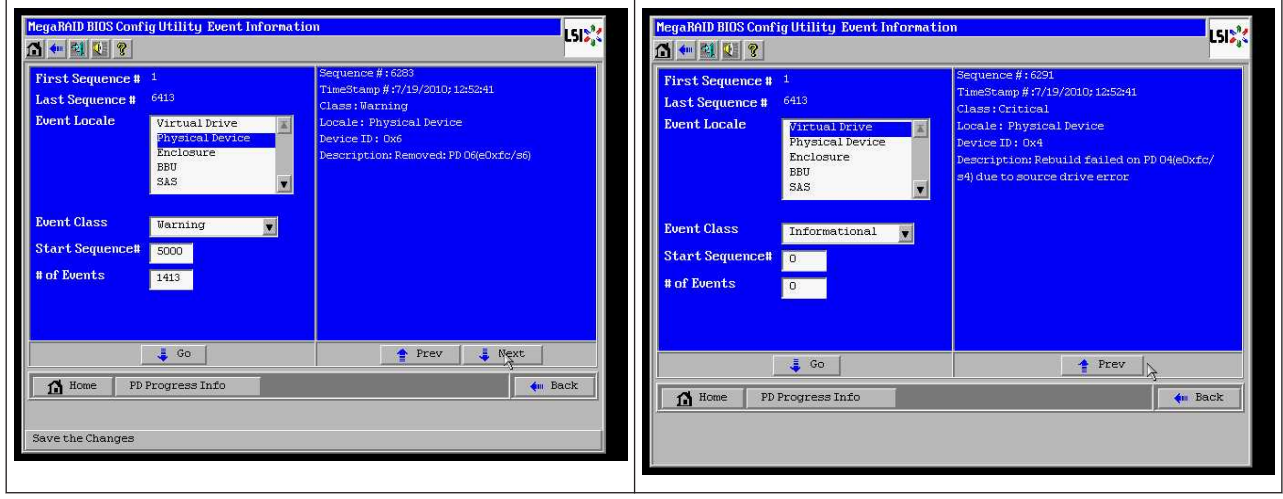

Schließlich wird PD 4 ebenfalls entfernt.

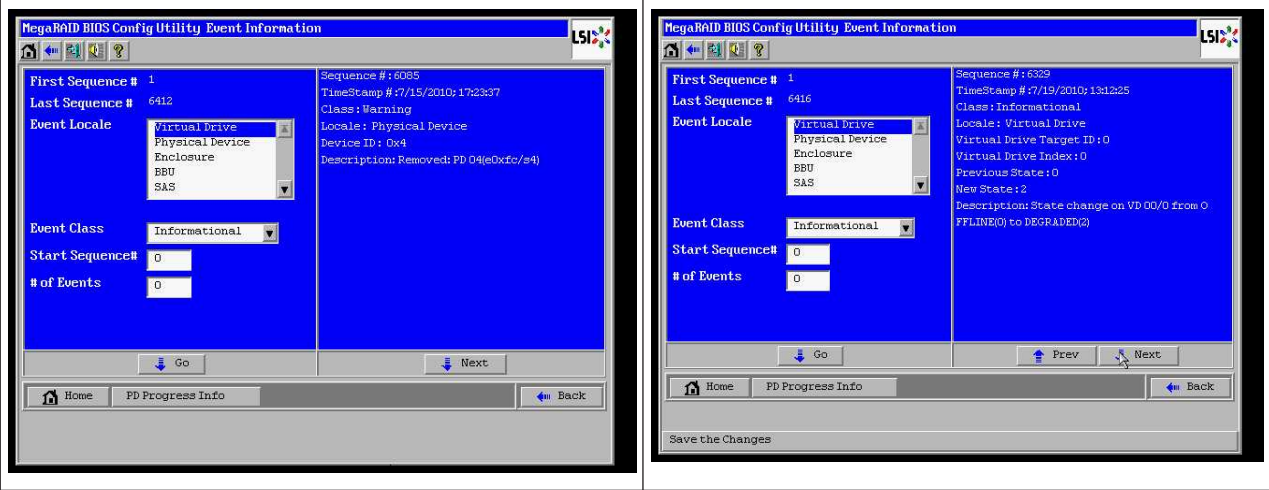

Das VD-Ereignis meldet zuerst einen herabgestuften Status (degraded), anschließend einen Offline-Status. Die als erstes ausgefallene Festplatte (first failed) war die in der Rebuild-Phase befindliche PD 4. Als PD 6 ausfiel, wurde der Rebuild gestoppt; als PD 4 defekt war, schaltete das RAID-Array offline.

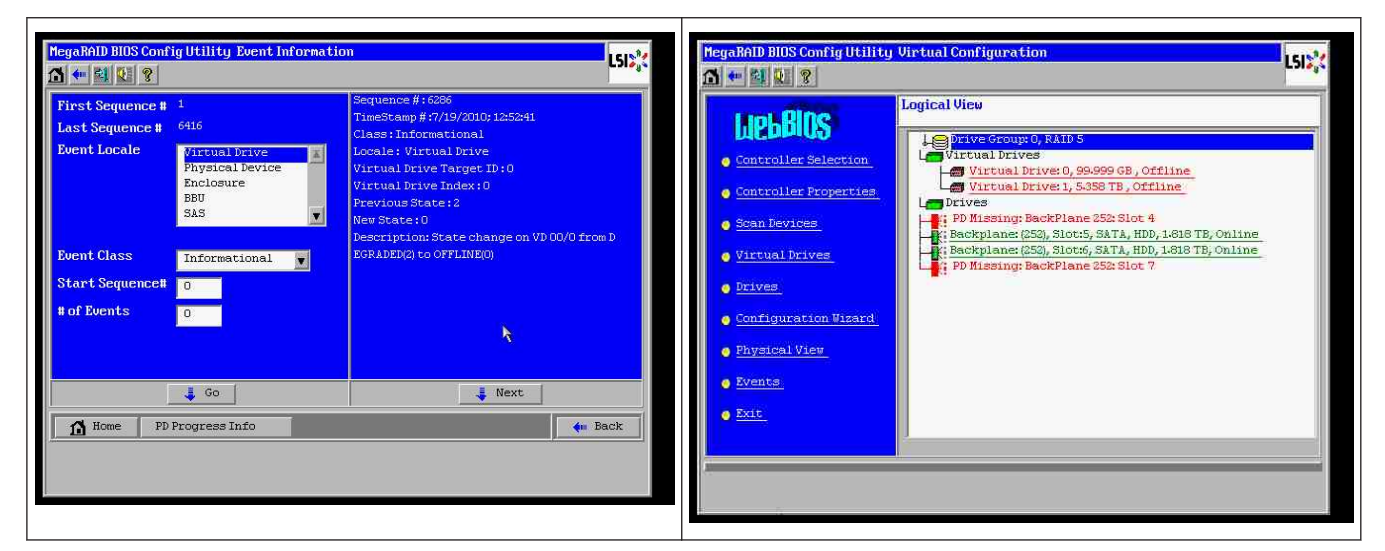

#### **Anwenden des Befehlszeilendienstprogramms MegaCLI**

Verwenden Sie einen startbaren DOS-USB-Stick mit dem XMS-Manager "himem.sys", und starten Sie "MegaCLI.exe". Weitere Informationen hierzu finden Sie in der Befehlsreferenz in *[Befehlszeilendienstprogramm MegaCLI, Seite 49](#page-48-0)*.

Der gesamte Umfang der Protokollereignisse kann mit MegaCLI –AdpAliLog –aAll > evt.txt angezeigt werden; es dauert jedoch ein paar Minuten, bis die große Datei geschrieben ist, und die Datei enthält zu viele Informationen.

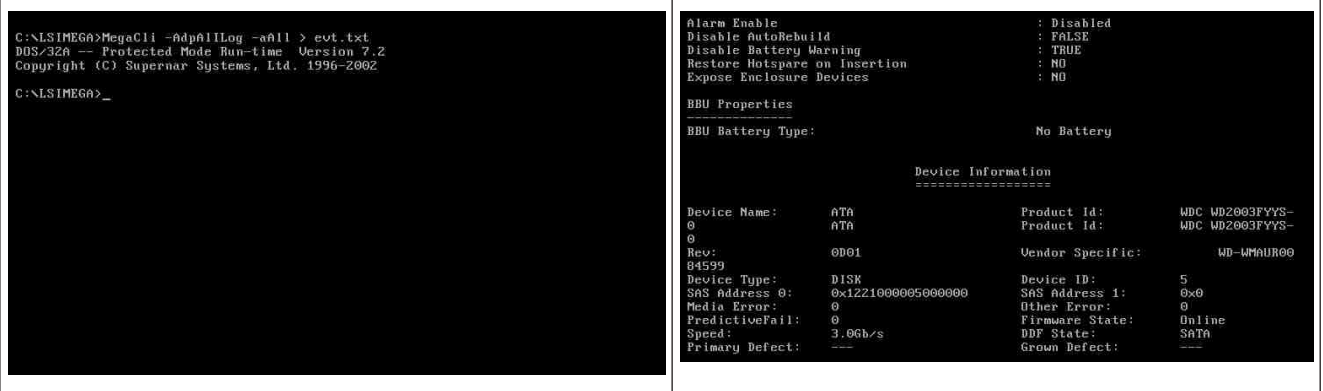

Es ist daher viel besser, z. B. diese Befehle zu verwenden (mit "-f ...txt" kann eine Datei zur Analyse erstellt werden):

## **MegaCli -AdpEventLog -GetEvents -warning -f warning.txt -aALL**

Adapter: 0 - Number of Events: 288

seqNum: 0x00001875 Time: Mon Jul 19 13:37:28 2010

Code: 0x00000124 Class: 1 Locale: 0x20

Event Description: Patrol Read can't be started, as PDs are either not ONLINE, or are in a VD with an active process, or are in an excluded VD Event Data: =========== None

seqNum: 0x0000188b Time: Mon Jul 19 13:52:41 2010

Code: 0x00000070 Class: 1 Locale: 0x02 Event Description: Removed: PD 06(e0xfc/s6) Event Data: =========== Device ID: 6 Enclosure Index: 252 Slot Number: 6

## **MegaCli -AdpEventLog -GetEvents -critical -f critical.txt -aALL**

Adapter: 0 - Number of Events: 288

seqNum: 0x00001893 Time: Mon Jul 19 13:52:41 2010

```
Code: 0x00000065
Class: 2
Locale: 0x02
Event Description: Rebuild failed on PD 04(e0xfc/s4) due to source drive error
Event Data:
===========
Device ID: 4
Enclosure Index: 252
Slot Number: 4
```
seqNum: 0x000018ba Time: Mon Jul 19 14:12:25 2010

Code: 0x000000fb Class: 2 Locale: 0x01 Event Description: VD 00/0 is now DEGRADED Event Data: =========== Target Id: 0

seqNum: 0x000018bc Time: Mon Jul 19 14:12:25 2010

Code: 0x000000fb

<span id="page-43-0"></span>Class: 2 Locale: 0x01 Event Description: VD 01/1 is now DEGRADED Event Data: =========== Target Id: 1 **Nützliche Befehle:**

## **MegaCli -AdpEventLog -GetEvents -info -f info.txt -aALL**

(ergibt jedoch eine große Textdatei)

#### **MegaCli -AdpEventLog -GetEvents -fatal -f fatal.txt -aALL**

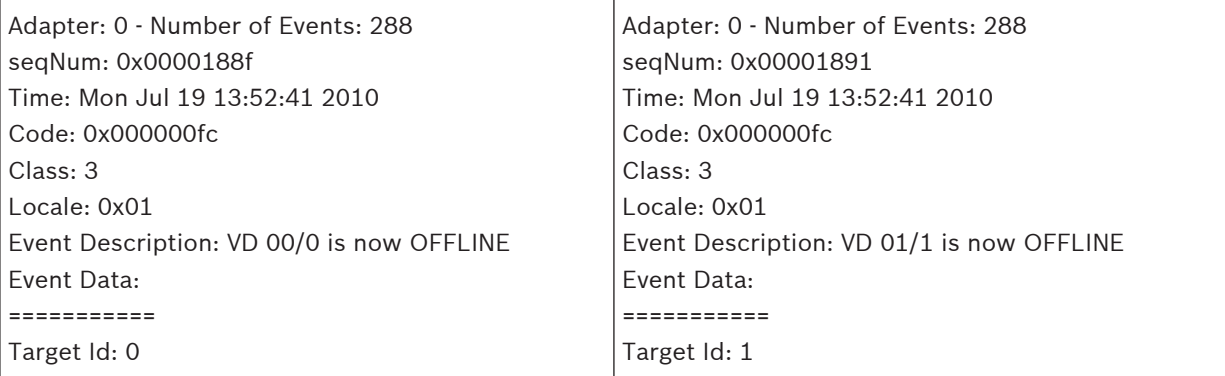

## **5.9.2**

## **Ausfall mehrerer Festplatten (Praxis)**

Drücken Sie "C", um das Dienstprogramm aufzurufen. Klicken Sie auf "Start" und "Festplatten scannen".

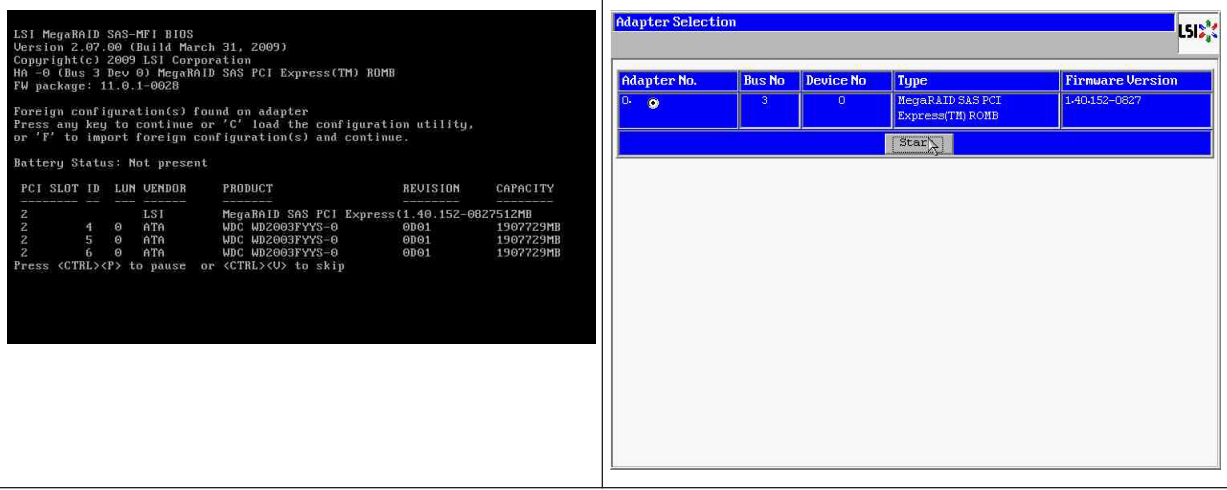

## Nun wird das Fenster "Fremde Konfiguration importieren" angezeigt.

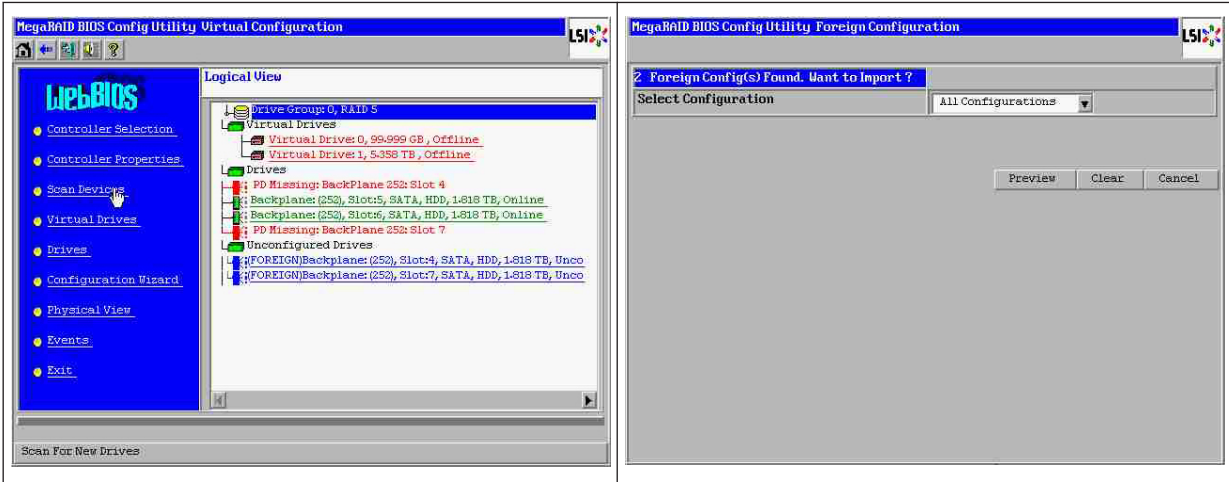

Wählen Sie eine der beiden Konfigurationen aus, und klicken Sie auf **Vorschau**.

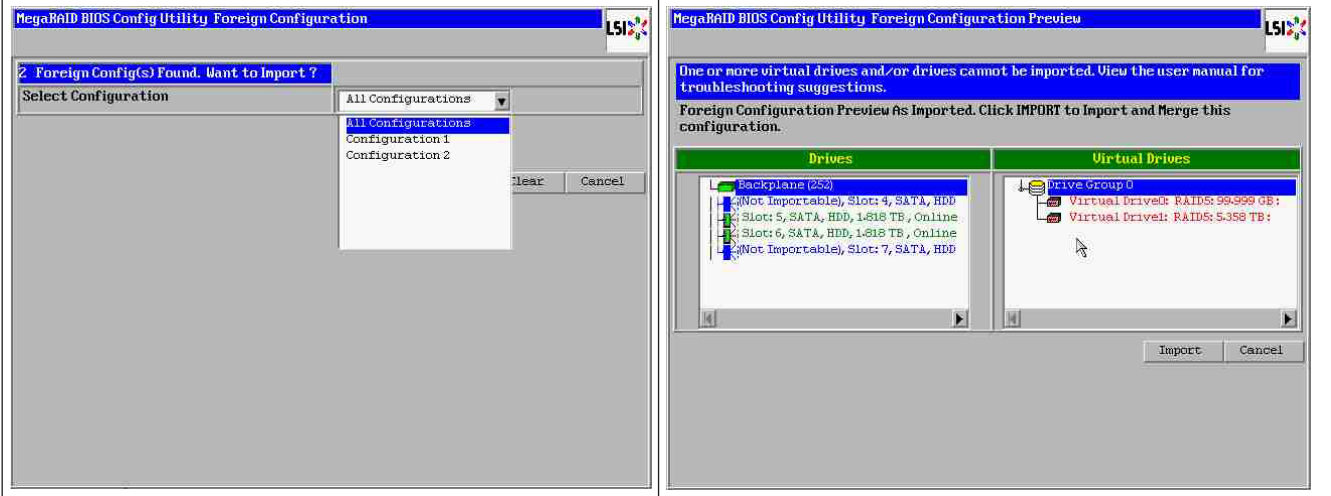

Alle Festplatten werden angezeigt, jedoch ist die Konfiguration als nicht importierbar markiert; klicken Sie auf **Abbrechen**, und zeigen Sie Konfiguration 2 an. Das Ergebnis ist übereinstimmend, d. h., es liegt eine komplexe Situation vor, die eine manuelle Interaktion erfordert.

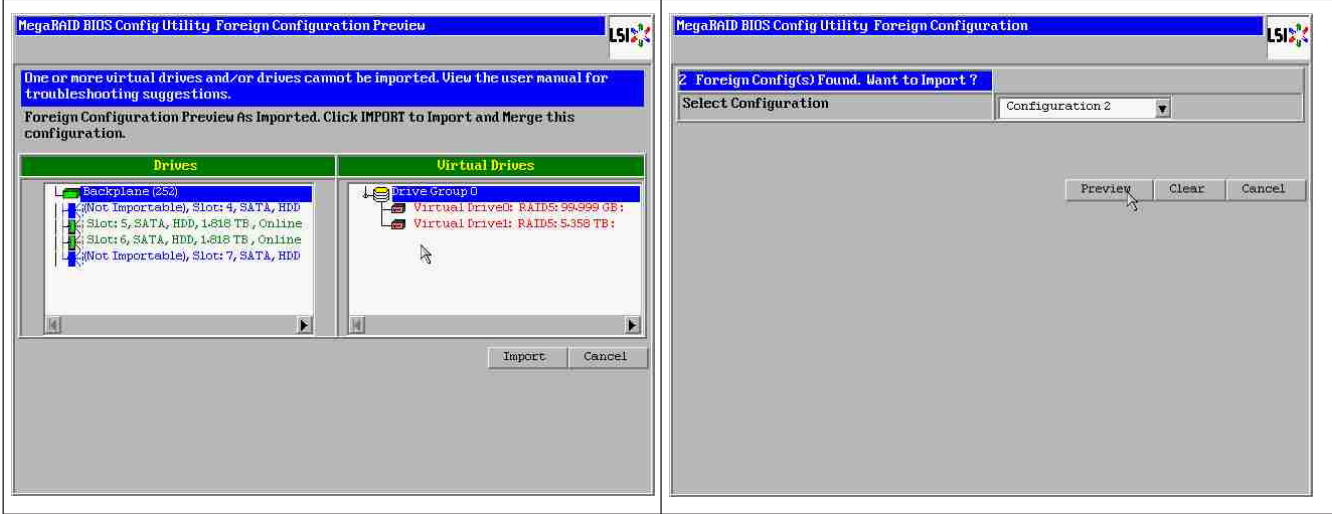

Klicken Sie, um alle Konfigurationen zu löschen; ignorieren Sie die Warnung.

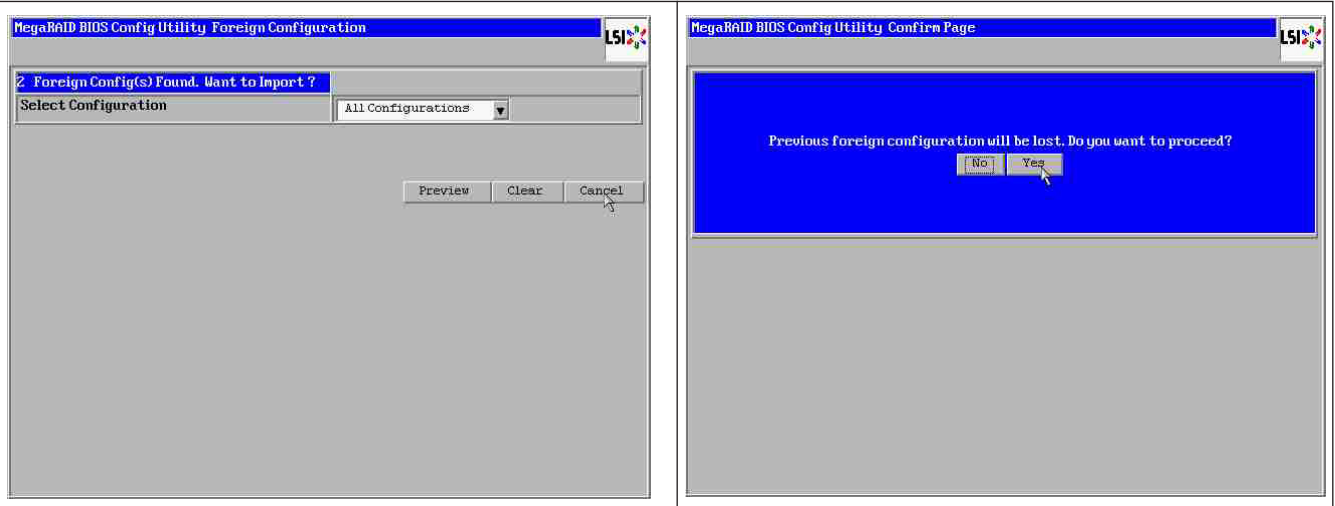

Vor dem Löschen der fremden Konfiguration fehlten 2 Festplatten, zwei Festplatten waren fremd. Nach dem Löschen werden die fremden Festplatten als unkonfiguriert angezeigt.

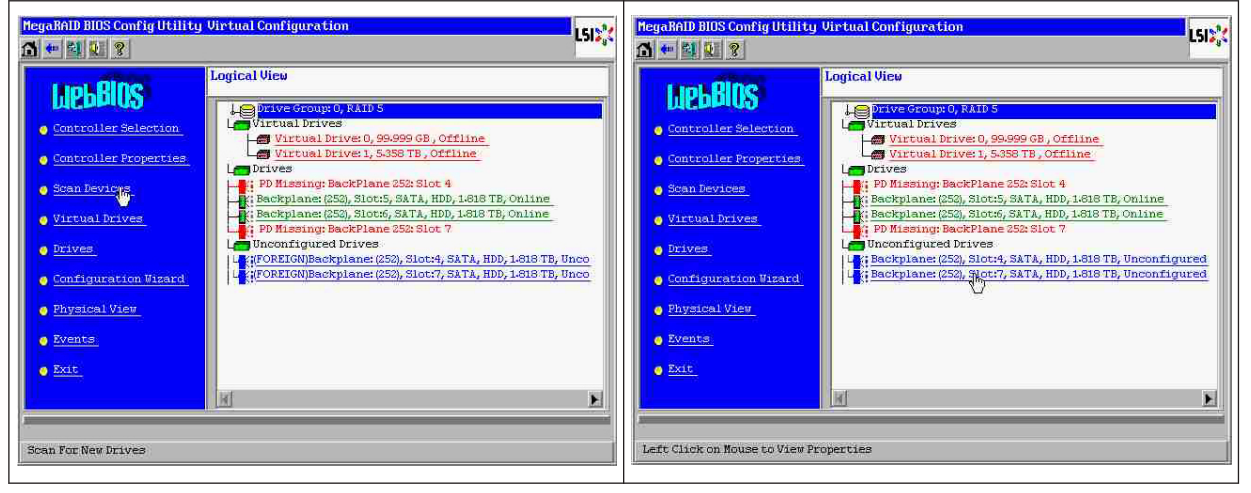

Verwenden Sie Event Viewer oder MegaCLI, um die als erstes ausgefallene Festplatte zu identifizieren.

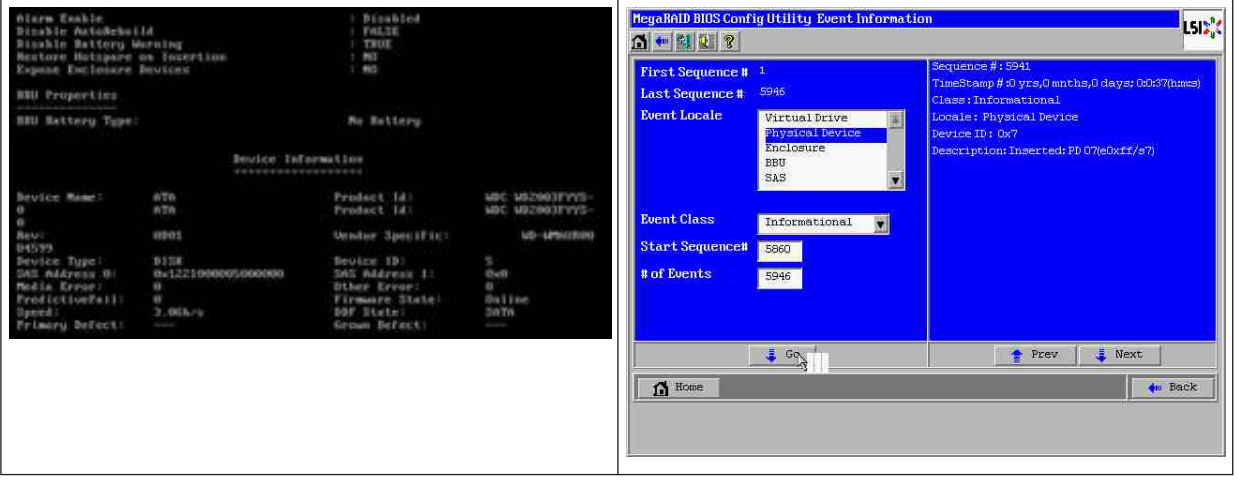

In diesem Beispiel ist die Festplatte in Steckplatz 4 als erstes ausgefallen, und die Festplatte in Steckplatz 7 ist als zweites ausgefallen. Klicken Sie in der logischen Ansicht auf die als zweites ausgefallene Festplatte PD 7. Daraufhin wird das Menü für die physischen Laufwerke aufgerufen. Wählen Sie "Fehlende PD ersetzen", wählen Sie die richtige Zeile für das Laufwerk in Steckplatz 7 aus, und klicken Sie auf "Los". Ignorieren Sie die Warnung.

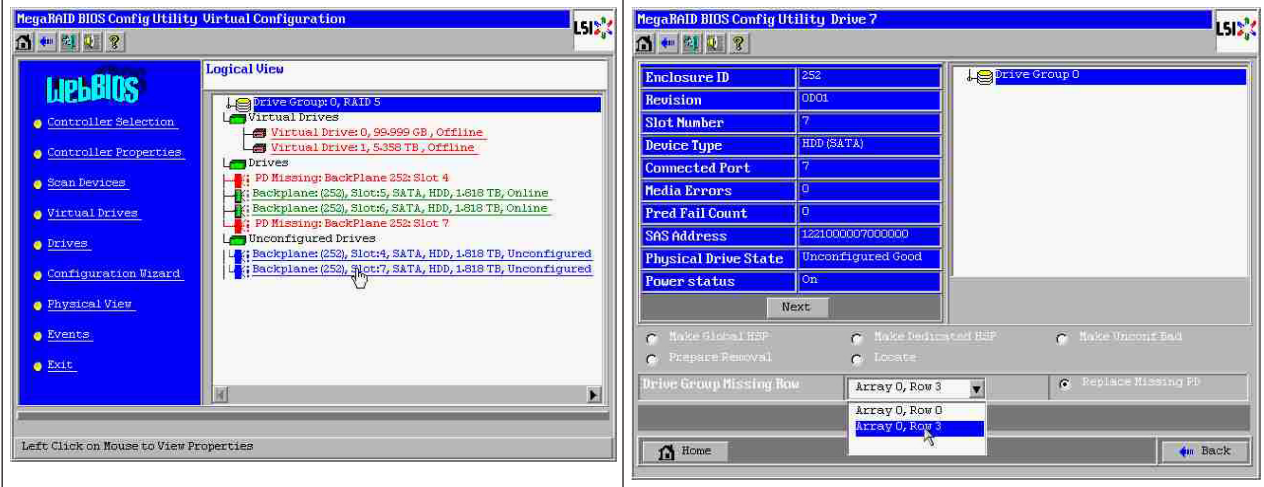

In der logischen Ansicht wird diese Festplatte als offline markiert; klicken Sie auf die Festplatte, um das PD-Menü aufzurufen. Klicken Sie auf "Online schalten" und "Los".

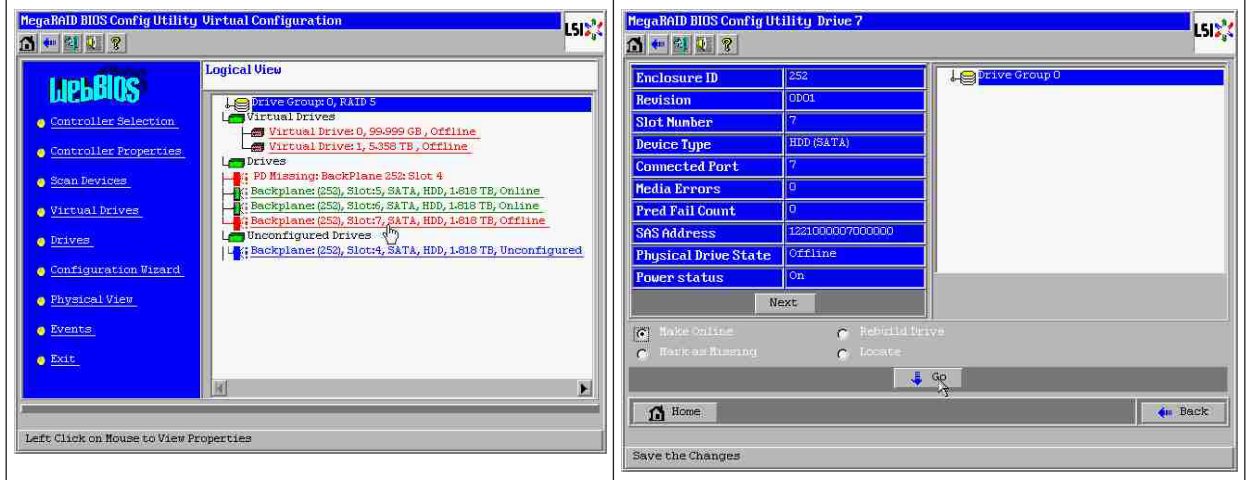

In der logischen Ansicht wird die Festplatte als online und das RAID als herabgestuft angezeigt. Klicken Sie auf Festplatte 4, um das PD-Menü aufzurufen. Klicken Sie auf die richtige Zeile, auf "Global" oder "Dediziertes Hot-Spare-Laufwerk" und dann auf "Los".

<span id="page-47-0"></span>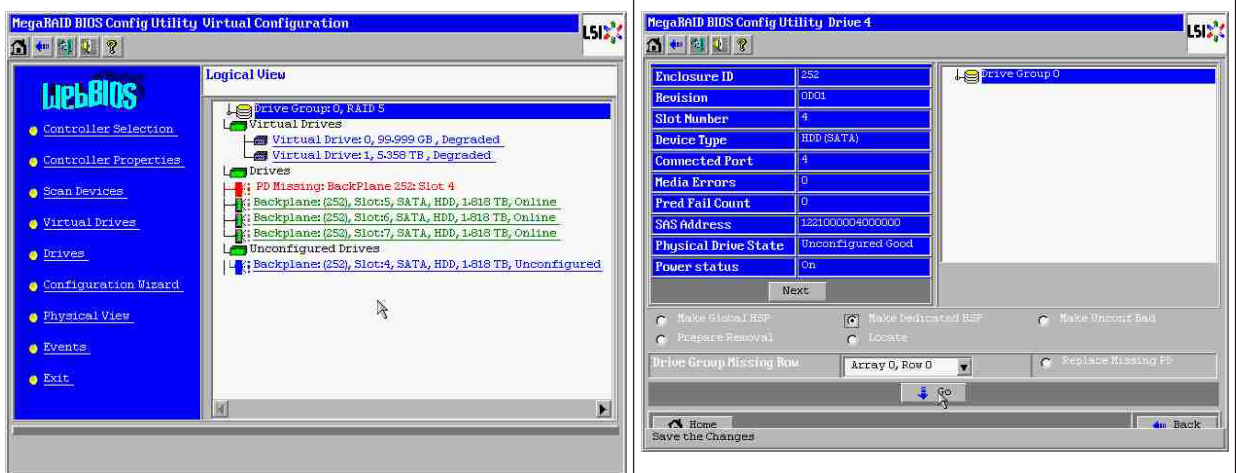

Klicken Sie in der logischen Ansicht auf "Home"; der Rebuild wird gestartet.

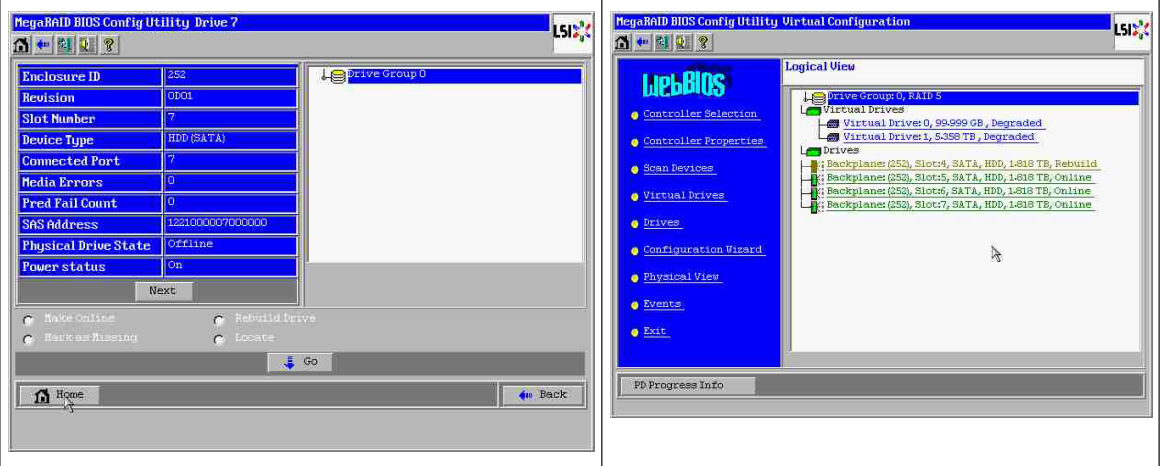

## **5.9.3**

## **Nach dem Starten des Systems wird in der Windows-GUI die Fremdkonfigurationsfestplatte angezeigt**

Das RAID ist herabgestuft. Es wird ein Topologiefehler angezeigt. Klicken Sie in der MSM-GUI mit der rechten Maustaste auf "Megaraid Controller". Klicken Sie auf "Fremde Konfiguration scannen". Klicken Sie im nächsten Fenster auf "Fremde Konfiguration löschen".

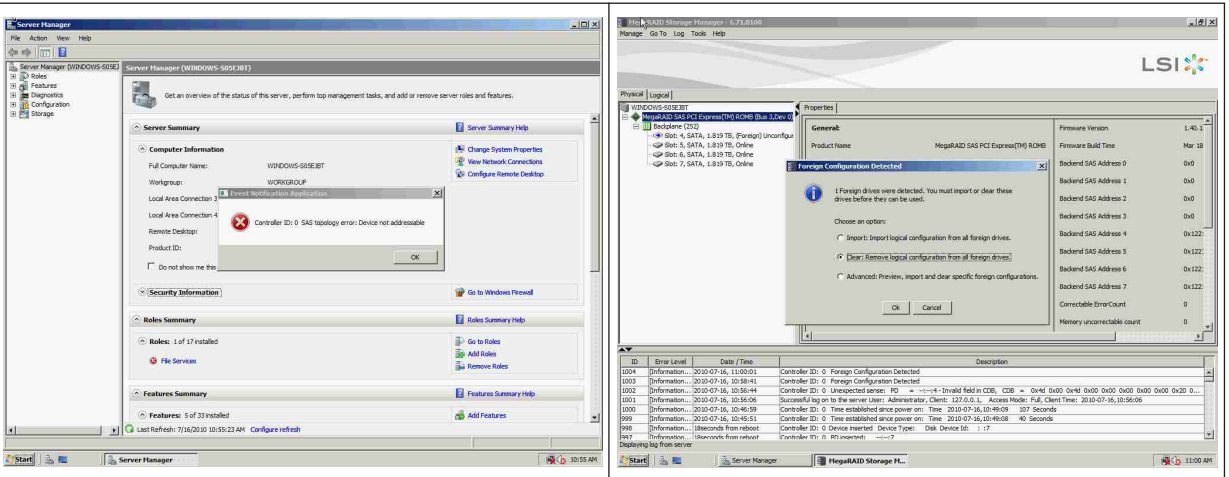

Nun wird eine unkonfigurierte fehlerfreie Festplatte angezeigt. Klicken Sie mit der rechten Maustaste auf diese Festplatte, und wählen Sie einen Hot-Spare-Typ aus.

<span id="page-48-0"></span>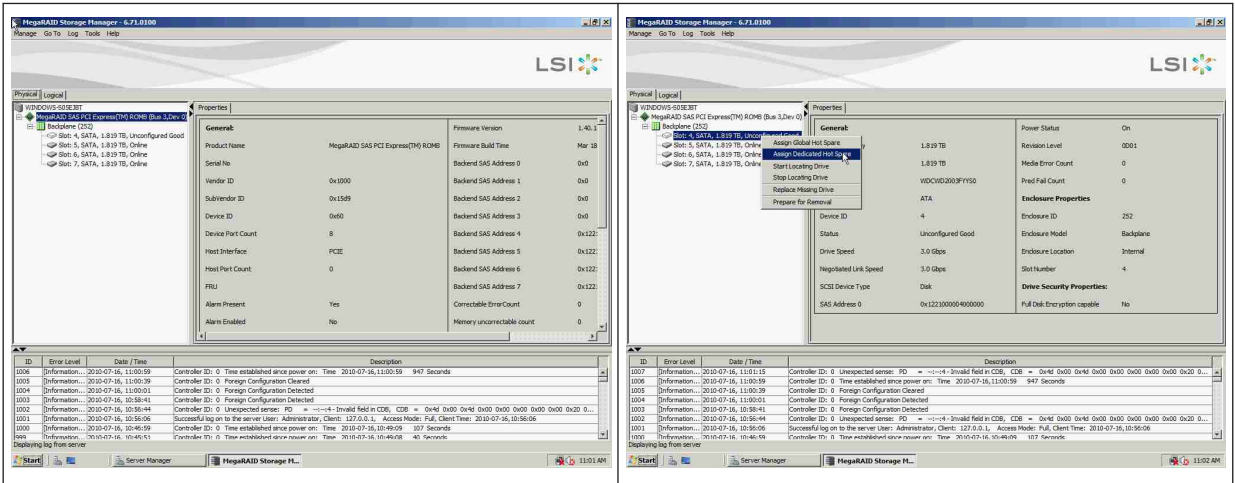

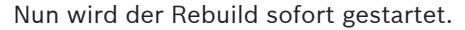

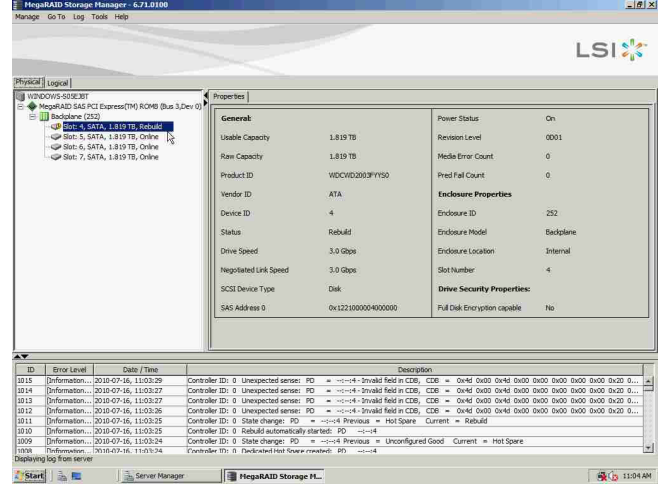

## **5.9.4**

## **Befehlszeilendienstprogramm MegaCLI**

[-Silent] [-AppLogFile Dateiname] [-NoLog] [-page [N]] [-] ist optional.

N - Anzahl der Zeilen pro Seite

MegaCli -v MegaCli -help|-h|? MegaCli -adpCount MegaCli -AdpSetProp {CacheFlushInterval -val} | { RebuildRate -val} | {PatrolReadRate -val} | {BgiRate -val} | {CCRate -val} | {ReconRate -val} | {SpinupDriveCount -val} | {SpinupDelay -val} | {CoercionMode -val} | {ClusterEnable -val} | {PredFailPollInterval -val} | {BatWarnDsbl -val} | {EccBucketSize -val} | {EccBucketLeakRate -val} | {AbortCCOnError -val} | AlarmEnbl | AlarmDsbl | AlarmSilence | {SMARTCpyBkEnbl -val} | {SSDSMARTCpyBkEnbl -val} | NCQEnbl | NCQDsbl | {MaintainPdFailHistoryEnbl -val} | {RstrHotSpareOnInsert -val} | {EnblSpinDownUnConfigDrvs -val} | {EnblSSDPatrolRead -val} | {DisableOCR -val} | {BootWithPinnedCache -val} | AutoEnhancedImportEnbl | AutoEnhancedImportDsbl -aN|-a0,1,2|-aALL | {ExposeEnclDevicesEnbl -val} -aN|-a0,1,2|-aALL

| {DsblSpinDownHsp -val} -aN|-a0,1,2|-aALL | {SpinDownTime -val} -aN|-a0,1,2|-aALL MegaCli -AdpSetProp -AutoDetectBackPlaneDsbl -val -aN|-a0,1,2|-aALL val - 0=Automatische Erkennung von SGPIO und i2c SEP aktivieren 1=Automatische Erkennung von SGPIO deaktivieren 2=Automatische Erkennung von i2c SEP deaktivieren 3=Automatische Erkennung von SGPIO und i2c SEP deaktivieren MegaCli -AdpSetProp -CopyBackDsbl -val -aN|-a0,1,2|-aALL val - 0=Copy-back aktivieren 1=Copy-back deaktivieren MegaCli -AdpSetProp -EnableJBOD -val -aN|-a0,1,2|-aALL val - 0=JBOD-Modus deaktivieren 1=JBOD-Modus aktivieren MegaCli -AdpSetProp -DsblCacheBypass -val -aN|-a0,1,2|-aALL val - 0=Cache-Bypass aktivieren 1=Cache-Bypass deaktivieren MegaCli -AdpSetProp -LoadBalanceMode -val -aN|-a0,1,2|-aALL val - 0=Automatischer Lastausgleichsmodus 1=Lastausgleichsmodus deaktivieren MegaCli -AdpSetProp -UseFDEOnlyEncrypt -val -aN|-a0,1,2|-aALL val - 0=FDE und Controller-Verschlüsselung zulassen (falls von HW unterstützt) 1=Nur FDE unterstützen, Controller-Verschlüsselung nicht zulassen MegaCli -AdpSetProp -PrCorrectUncfgdAreas -val -aN|-a0,1,2|-aALL val - 0= Behebung von Medienfehlern während PR ist deaktiviert. 1=Behebung von Medienfehlern während PR ist zulässig. MegaCli -AdpSetProp -DsblSpinDownHSP -val -aN|-a0,1,2|-aALL val - 0= Herunterfahren des Hot-Spare-Laufwerks ist aktiviert. 1=Herunterfahren des Hot-Spare-Laufwerks ist deaktiviert. MegaCli -AdpGetProp CacheFlushInterval | RebuildRate | PatrolReadRate | BgiRate | CCRate | ReconRate | SpinupDriveCount | SpinupDelay | CoercionMode | ClusterEnable | PredFailPollInterval | BatWarnDsbl | EccBucketSize | EccBucketLeakRate | EccBucketCount | AbortCCOnError | AlarmDsply | SMARTCpyBkEnbl | SSDSMARTCpyBkEnbl | NCQDsply | MaintainPdFailHistoryEnbl | RstrHotSpareOnInsert | EnblSpinDownUnConfigDrvs | EnblSSDPatrolRead | DisableOCR | BootWithPinnedCache | AutoEnhancedImportDsply | AutoDetectBackPlaneDsbl | CopyBackDsbl | LoadBalanceMode | UseFDEOnlyEncrypt | WBSupport | EnableJBOD | DsblCacheBypass | ExposeEnclDevicesEnbl | DsblSpinDownHsp | SpinDownTime | PrCorrectUncfgdAreas -aN|-a0,1,2|-aALL | DsblSpinDownHSP -aN|-a0,1,2|-aALL MegaCli -AdpAllInfo -aN|-a0,1,2|-aALL MegaCli -AdpGetTime -aN|-a0,1,2|-aALL MegaCli -AdpSetTime yyyymmdd hh:mm:ss -aN MegaCli -AdpSetVerify -f Dateiname -aN|-a0,1,2|-aALL MegaCli -AdpBIOS -Enbl |-Dsbl | -SOE | -BE | -Dsply -aN|-a0,1,2|-aALL MegaCli -AdpBootDrive {-Set {-Lx | -physdrv[E0:S0]}}|-Get -aN|-a0,1,2|-aALL MegaCli -AdpAutoRbld -Enbl|-Dsbl|-Dsply -aN|-a0,1,2|-aALL MegaCli -AdpCacheFlush -aN|-a0,1,2|-aALL MegaCli -AdpPR -Dsbl|EnblAuto|EnblMan|Start|Stop|Info| SSDPatrolReadEnbl | SSDPatrolReadDsbl

|{SetDelay Val}|{-SetStartTime yyyymmdd hh}|{maxConcurrentPD Val} -aN|-a0,1,2|-aALL MegaCli -AdpCcSched -Dsbl|-Info|{-ModeConc | -ModeSeq [-ExcludeLD -LN|-L0,1,2] [-SetStartTime yyyymmdd hh ] [-SetDelay val ] } -aN|-a0,1,2|-aALL MegaCli -AdpCcSched -SetStartTime yyyymmdd hh -aN|-a0,1,2|-aALL MegaCli -AdpCcSched -SetDelay val -aN|-a0,1,2|-aALL MegaCli -FwTermLog -BBUoff|BBUoffTemp|BBUon|Dsply|Clear -aN|-a0,1,2|-aALL MegaCli -AdpAlILog -aN|-a0,1,2|-aALL MegaCli -AdpDiag [val] -aN|-a0,1,2|-aALL val - Zeit in Sekunden. MegaCli -AdpBatTest -aN|-a0,1,2|-aALL MegaCli -PDList -aN|-a0,1,2|-aALL MegaCli -PDGetNum -aN|-a0,1,2|-aALL MegaCli -pdInfo -PhysDrv[E0:S0,E1:S1,...] -aN|-a0,1,2|-aALL MegaCli -PDOnline -PhysDrv[E0:S0,E1:S1,...] -aN|-a0,1,2|-aALL MegaCli -PDOffline -PhysDrv[E0:S0,E1:S1,...] -aN|-a0,1,2|-aALL MegaCli -PDMakeGood -PhysDrv[E0:S0,E1:S1,...] | [-Force] -aN|-a0,1,2|-aALL MegaCli -PDMakeJBOD -PhysDrv[E0:S0,E1:S1,...] -aN|-a0,1,2|-aALL MegaCli -PDHSP {-Set [-Dedicated [-ArrayN|-Array0,1,2...]] [-EnclAffinity] [-nonRevertible]} |-Rmv -PhysDrv[E0:S0,E1:S1,...] -aN|-a0,1,2|-aALL MegaCli -PDRbld -Start|-Stop|-ShowProg |-ProgDsply -PhysDrv [E0:S0,E1:S1,...] -aN|-a0,1,2|-aALL MegaCli -PDClear -Start|-Stop|-ShowProg |-ProgDsply -PhysDrv [E0:S0,E1:S1,...] -aN|-a0,1,2|-aALL MegaCli -PdLocate {[-Start] | -stop } -physdrv[E0:S0,E1:S1,...] -aN|-a0,1,2|-aALL MegaCli -PdMarkMissing -physdrv[E0:S0,E1:S1,...] -aN|-a0,1,2|-aALL MegaCli -PdGetMissing -aN|-a0,1,2|-aALL MegaCli -PdReplaceMissing -physdrv[E0:S0] -arrayA, -rowB -aN MegaCli -PdPrpRmv [-UnDo] -physdrv[E0:S0] -aN|-a0,1,2|-aALL MegaCli -EncInfo -aN|-a0,1,2|-aALL MegaCli -EncStatus -aN|-a0,1,2|-aALL MegaCli -PhyInfo -phyM -aN|-a0,1,2|-aALL MegaCli -LDInfo -Lx|-L0,1,2|-Lall -aN|-a0,1,2|-aALL MegaCli -LDSetProp {-Name LdNamestring} | -RW|RO|Blocked | WT|WB [-Immediate]|RA|NORA| ADRA | Cached|Direct | -EnDskCache|DisDskCache | CachedBadBBU|NoCachedBadBBU -Lx|-L0,1,2|-Lall -aN|-a0,1,2|-aALL MegaCli -LDGetProp -Cache | -Access | -Name | -DskCache -Lx|-L0,1,2|-LALL -aN|-a0,1,2|-aALL MegaCli -getLdExpansionInfo -Lx|-L0,1,2|-Lall -aN|-a0,1,2|-aALL MegaCli -LdExpansion -pN -dontExpandArray -Lx|-L0,1,2|-Lall -aN|-a0,1,2|-aALL MegaCli -LDInit {-Start [-full]}|-Abort|-ShowProg|-ProgDsply -Lx|-L0,1,2|-LALL -aN|-a0,1,2|-aALL MegaCli -LDCC {-Start [-force]}|-Abort|-ShowProg|-ProgDsply -Lx|-L0,1,2|-LALL -aN|-a0,1,2| aALL MegaCli -LDBI -Enbl|-Dsbl|-getSetting|-Abort|-ShowProg|-ProgDsply -Lx|-L0,1,2|-LALL -aN| a0,1,2|-aALL MegaCli -LDRecon {-Start -rX [{-Add | -Rmv} -Physdrv[E0:S0,...]]}|-ShowProg|-ProgDsply -Lx -aN MegaCli -LdPdInfo -aN|-a0,1,2|-aALL MegaCli -LDGetNum -aN|-a0,1,2|-aALL MegaCli -LDBBMClr -Lx|-L0,1,2,...|-Lall -aN|-a0,1,2|-aALL

MegaCli -CfgLdAdd -rX[E0:S0,E1:S1,...] [WT|WB] [NORA|RA|ADRA] [Direct|Cached] [CachedBadBBU|NoCachedBadBBU] [-szXXX [-szYYY ...]] [-strpszM] [-Hsp[E0:S0,...]] [-AfterLdX] [-Force]|[FDE|CtrlBased] -aN MegaCli -CfgSscdAdd -Physdrv[E0:S0,...] {-Name LdNamestring} -aN|-a0,1,2|-aALL MegaCli -CfgEachDskRaid0 [WT|WB] [NORA|RA|ADRA] [Direct|Cached] [CachedBadBBU|NoCachedBadBBU] [-strpszM]|[FDE|CtrlBased] -aN|-a0,1,2|-aALL MegaCli -CfgClr -aN|-a0,1,2|-aALL MegaCli -CfgDsply -aN|-a0,1,2|-aALL MegaCli -CfgLdDel -LX|-L0,2,5...|-LALL -aN|-a0,1,2|-aALL MegaCli -CfgSscdDel -LX|-L0,2,5...|-LALL -aN|-a0,1,2|-aALL MegaCli -CfgFreeSpaceinfo -aN|-a0,1,2|-aALL MegaCli -CfgSpanAdd -r10 -Array0[E0:S0,E1:S1] -Array1[E0:S0,E1:S1] [- ArrayX[E0:S0,E1:S1] ...] -aN MegaCli -CfgSpanAdd -r50 -Array0[E0:S0,E1:S1,E2:S2,...] -Array1[E0:S0,E1:S1,E2:S2,...] [-ArrayX[E0:S0,E1:S1,E2:S2,...] ...] [WT|WB] [NORA|RA|ADRA] [Direct|Cached] [CachedBadBBU|NoCachedBadBBU][-strpszM][-szXXX[-szYYY ...]][-AfterLdX]| [FDE|CtrlBased] -aN MegaCli -CfgAllFreeDrv -rX [-SATAOnly] [-SpanCount XXX] [WT|WB] [NORA|RA|ADRA] [Direct|Cached] [CachedBadBBU|NoCachedBadBBU] [-strpszM] [-HspCount XX [-HspType -Dedicated|-EnclAffinity|-nonRevertible]] | [FDE|CtrlBased] -aN MegaCli -CfgSave -f Dateiname -aN MegaCli -CfgRestore -f Dateiname -aN MegaCli -CfgForeign -Scan | [-SecurityKey sssssssssss] -aN|-a0,1,2|-aALL MegaCli -CfgForeign -Dsply [x] | [-SecurityKey sssssssssss] -aN|-a0,1,2|-aALL MegaCli -CfgForeign -Preview [x] | [-SecurityKey sssssssssss] -aN|-a0,1,2|-aALL MegaCli -CfgForeign -Import [x] | [-SecurityKey sssssssssss] -aN|-a0,1,2|-aALL MegaCli -CfgForeign -Clear [x]|[-SecurityKey sssssssssss] -aN|-a0,1,2|-aALL x - Index fremder Konfigurationen Optional. Standardmäßig alle. MegaCli -AdpEventLog -GetEventLogInfo -aN|-a0,1,2|-aALL MegaCli -AdpEventLog -GetEvents {-info -warning -critical -fatal} {-f <Dateiname>} -aN|-a0,1,2| aALL MegaCli -AdpEventLog -GetSinceShutdown {-info -warning -critical -fatal} {-f <Dateiname>} aN|-a0,1,2|-aALL MegaCli -AdpEventLog -GetSinceReboot {-info -warning -critical -fatal} {-f <Dateiname>} -aN| a0,1,2|-aALL MegaCli -AdpEventLog -IncludeDeleted {-info -warning -critical -fatal} {-f <Dateiname>} -aN|a0,1,2|-aALL MegaCli -AdpEventLog -GetLatest n {-info -warning -critical -fatal} {-f <Dateiname>} -aN| a0,1,2|-aALL MegaCli -AdpEventLog -GetCCIncon -f <Dateiname> -LX|-L0,2,5...|-LALL -aN|-a0,1,2|-aALL MegaCli -AdpEventLog -Clear -aN|-a0,1,2|-aALL MegaCli -AdpBbuCmd -aN|-a0,1,2|-aALL MegaCli -AdpBbuCmd -GetBbuStatus -aN|-a0,1,2|-aALL MegaCli -AdpBbuCmd -GetBbuCapacityInfo -aN|-a0,1,2|-aALL MegaCli -AdpBbuCmd -GetBbuDesignInfo -aN|-a0,1,2|-aALL MegaCli -AdpBbuCmd -GetBbuProperties -aN|-a0,1,2|-aALL MegaCli -AdpBbuCmd -BbuLearn -aN|-a0,1,2|-aALL MegaCli -AdpBbuCmd -BbuMfgSleep -aN|-a0,1,2|-aALL MegaCli -AdpBbuCmd -BbuMfgSeal -aN|-a0,1,2|-aALL

MegaCli -AdpBbuCmd -SetBbuProperties -f <Dateiname> -aN|-a0,1,2|-aALL MegaCli -AdpFacDefSet -aN MegaCli -AdpM0Flash -f Dateiname MegaCli -AdpGetConnectorMode -ConnectorN|-Connector0,1|-ConnectorAll -aN|-a0,1,2|-aALL MegaCli -AdpSetConnectorMode -Internal|-External|-Auto -ConnectorN|-Connector0,1|- ConnectorAll -aN|-a0,1,2|-aALL MegaCli -PhyErrorCounters -aN|-a0,1,2|-aALL MegaCli -DirectPdMapping -Enbl|-Dsbl|-Dsply -aN|-a0,1,2|-aALL MegaCli -ShowEnclList -aN|-a0,1,2|-aALL MegaCli -ShowVpd -Page N -Encl N -aN|-a0,1,2|-aALL MegaCli -EnclLocate -Start|-Stop -Encl N -aN|-a0,1,2|-aALL MegaCli -EnclFwDownload -Encl N -Esm A|B -f <Dateiname> -aN|-a0,1,2|-aALL MegaCli -PdFwDownload [-SataBridge] -PhysDrv[0:1,1:2,...] -f <Dateiname> -aN|-a0,1,2|-aALL MegaCli -SetFacDefault -Encl N -Esm A|B -f <Dateiname> -aN|-a0,1,2|-aALL MegaCli -PDCpyBk -Start -PhysDrv[E0:S0,E1:S1] -aN|-a0,1,2|-aALL MegaCli -PDCpyBk -Stop|-ShowProg|-ProgDsply -PhysDrv[E0:S0] -aN|-a0,1,2|-aALL MegaCli -PDInstantSecureErase -PhysDrv[E0:S0,E1:S1,...] | [-Force] -aN|-a0,1,2|-aALL MegaCli -LDMakeSecure -Lx|-L0,1,2,...|-Lall -aN|-a0,1,2|-aALL MegaCli -DestroySecurityKey | [-Force] -aN MegaCli -CreateSecurityKey -SecurityKey sssssssssss | [-Passphrase sssssssssss] |[-KeyID kkkkkkkkkkk] -aN MegaCli -ChangeSecurityKey -OldSecurityKey sssssssssss | -SecurityKey sssssssssss| [-Passphrase ssssssssssss] | [-KeyID kkkkkkkkkkk] -aN MegaCli -GetKeyID [-PhysDrv[E0:S0]] -aN MegaCli -SetKeyID -KeyID kkkkkkkkkkk -aN MegaCli -VerifySecurityKey -SecurityKey sssssssssss -aN sssssssssss – Muss zwischen acht und 32 Zeichen lang sein und mindestens eine Ziffer, einen Kleinbuchstaben, einen Großbuchstaben und ein nichtalphanumerisches Zeichen enthalten. kkkkkkkkkkk – Darf höchstens 256 Zeichen lang sein. MegaCli -GetPreservedCacheList -aN|-a0,1,2|-aALL MegaCli -DiscardPreservedCache -Lx|-L0,1,2|-Lall -aN|-a0,1,2|-aALL MegaCli -AdpInfoCompare {-checkFw <string> | -checkID -hex | -checkBatt -val | -checkDimm val} -aN|-a0,1,2|-aALL MegaCli -adpFwDump MegaCli -AdpNameRtn -aN|-a0,1,2|-aALL

sssssssssss – Muss zwischen acht und 32 Zeichen lang sein und mindestens eine Ziffer, einen Kleinbuchstaben, einen Großbuchstaben und ein nichtalphanumerisches Zeichen enthalten. kkkkkkkkkkk – Darf höchstens 256 Zeichen lang sein. MegaCli -ShowSummary [-f Dateiname] -aN

Hinweis: Die direkt angeschlossenen Festplatten können mit [:S] angegeben werden.

"?" kann als Platzhalter verwendet werden, um die Gehäuse-ID für das Laufwerk in dem einzigen Gehäuse ohne direkt angeschlossenes Gerät oder die direkt angeschlossenen

Festplatten ohne Gehäuse im System anzugeben.

Hinweis: Bei der Option [-aALL] wird vorausgesetzt, dass die angegebenen Parameter für alle Adapter gültig sind.

Am Ende aller obigen Befehle können die folgenden Optionen angegeben werden:

[-Silent] [-AppLogFile Dateiname] [-NoLog] [-page [N]] [-] ist optional. N - Anzahl der Zeilen pro Seite

Exit-Code: 0x00

## **Bosch Sicherheitssysteme GmbH**

Robert-Bosch-Ring 5 85630 Grasbrunn Germany **www.boschsecurity.com** © Bosch Sicherheitssysteme GmbH, 2014